# Panduan Metodologi Penelitian Psikologi:

# Anajhon: Psikometri

Preface

Psikometri untuk tahun 2016 menggunakan 6 cara: satu cara manual, 5 cara menggunakan program sofware, program sofware tersebut terdiri atas: SPSS, ANATES, ITEMEN, AnBuso, dan Anajhon. Pada tahap ini saya akan membantu menganalisis soal dengan memfokuskan pada sofware Anajhon dibuat oleh Karjono.

Berikut ini saya sampaikan beberapa langkah-langkah dalam melakukan analisis soal dengan menggunakan program sofwareAnajhon.

- 1. Buka sofwareAnajhon
- 2. Jika muncul seperti ini, maka tulis 1 di kolom password, kemudian klikOK

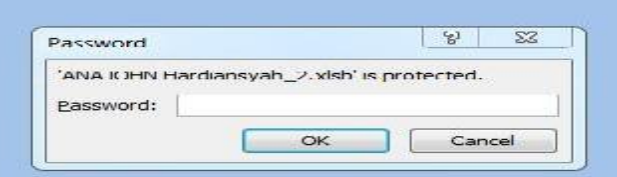

3. Klik input Data, kemudian Isi DataPersetujuan

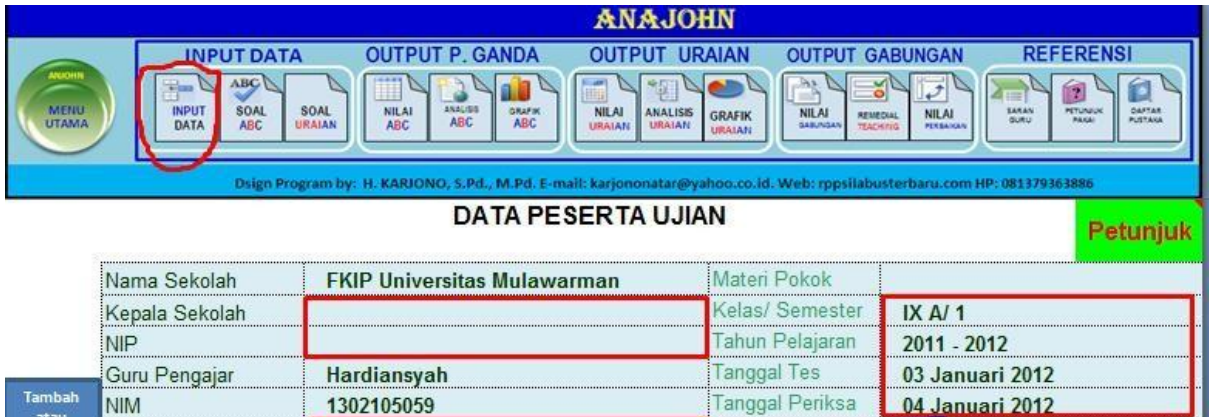

Nilai KKM

empat TTD

 $70$ 

Samarinda

Keterangan:

Mata Pelajaran

Jenis Tes

a. Kepala sekolah dan NIPmenyesuaikan

**MID SEMESTER I** 

- b. Mata Pelajaranmenyesuaikan
- c. Jenis TesUAS
- d. Kelas/Semestermenyesuaikan
- e. Tahun pembelajaranmenyesuaikan
- f. Tanggal Tes dan Tanggal pemeriksamenyesuaikan
- g. Nilai KKM Menyesuaikan Sekolahmasing-masing

# 4. Input Nama siswa

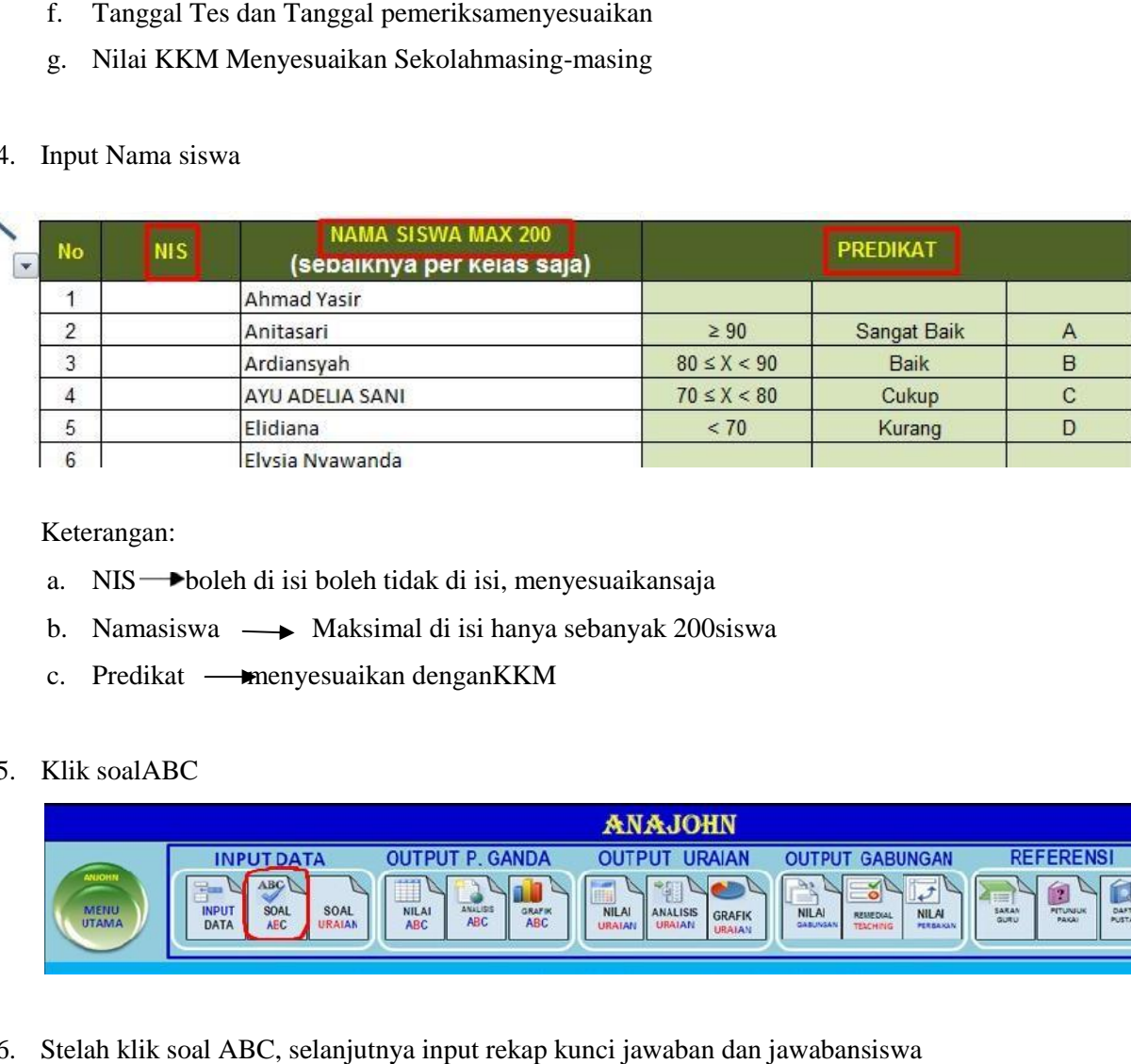

#### Keterangan:

- a. NIS boleh di isi boleh tidak di isi, menyesuaikansaja
- b. Namasiswa  $\longrightarrow$  Maksimal di isi hanya sebanyak 200siswa
- c. Predikat menyesuaikan denganKKM

# 5. Klik soalABC

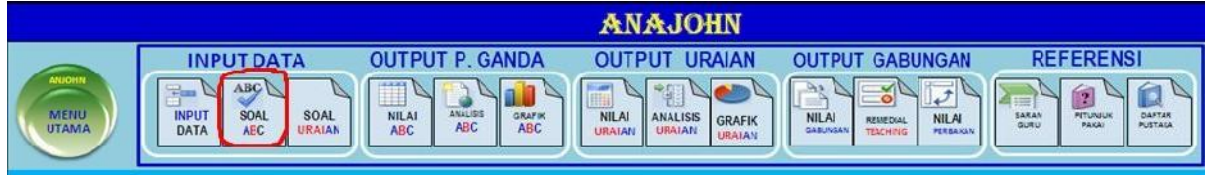

6. Stelah klik soal ABC, selanjutnya input rekap kunci jawaban dan jawabansiswa

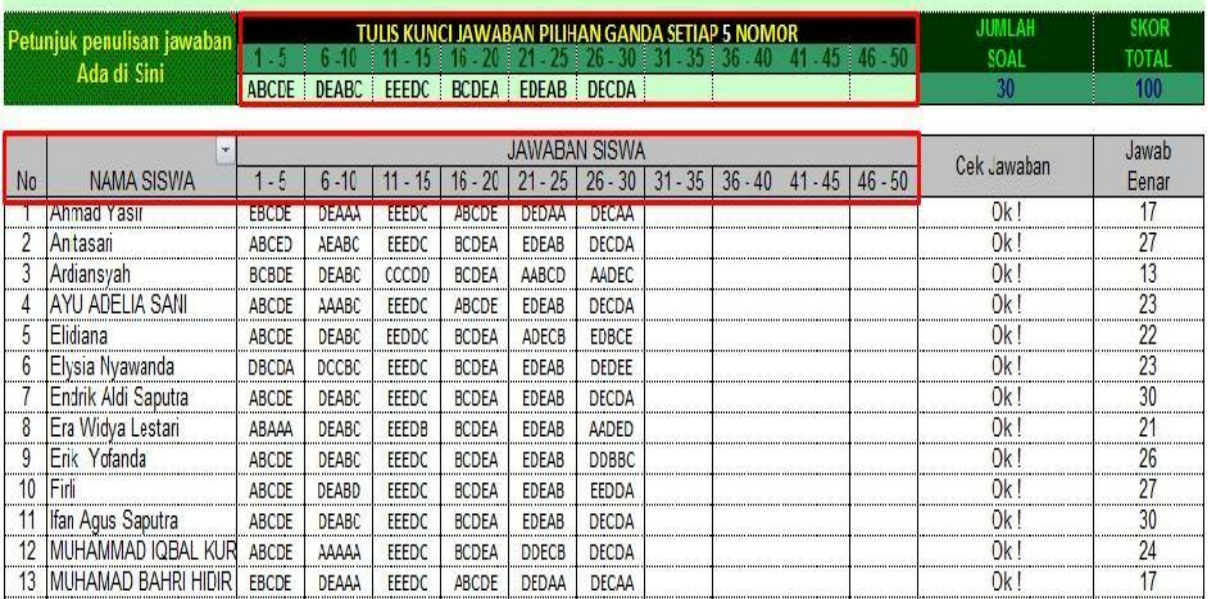

Keterangan:

- a. Maksimal rekap kunci jawaban dan jawaban siswa hanya bisa di input sebanyak 50soal
- b. Tulislah rekap kunci jawaban dan jawaban siswa setiap 5 nomor dalam satu kolom sesuaidengannomoryangditentukandiatasnya.Contohnya:Nomor1-5ataunomor6- 10 dan seterusnya. Hal ini bertujuan untuk memudahkan pengoreksian jika terjadi kesalahan anda dalam menuliskan jawaban siswa
- c. Jika ada jawaban yang kosong tuliskan tanda minus(-)
- 7. Setelah selesai menginput atau mengisi kolom kunci jawaban dan jawaban siswa, selanjutnya Klik Output P. Ganda (AnalisisABC)

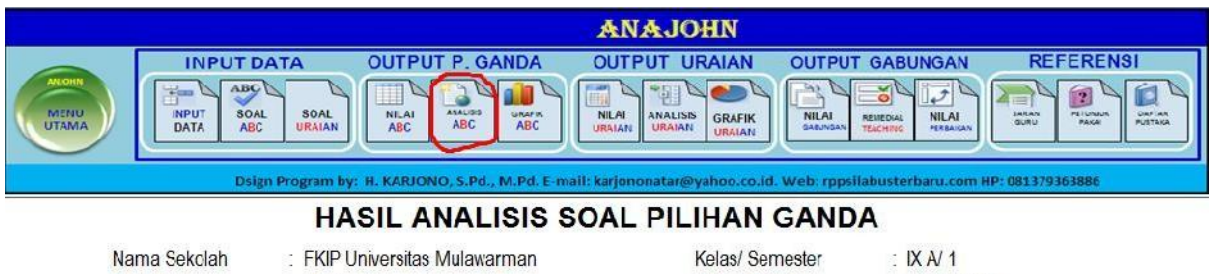

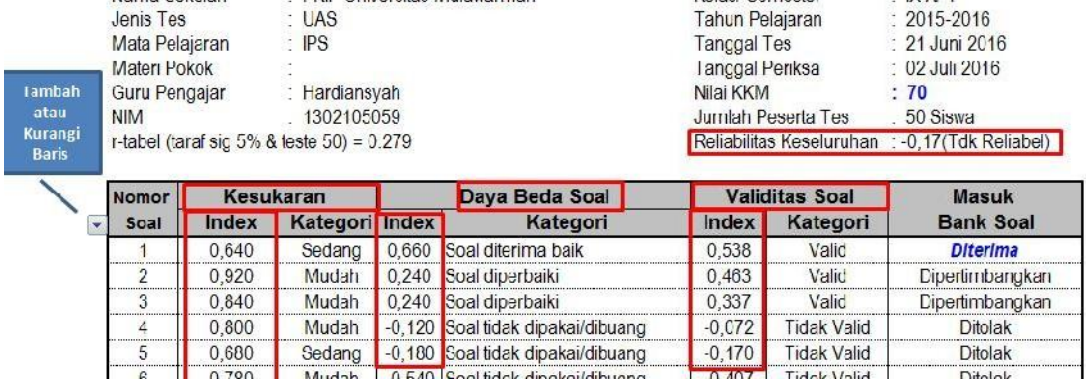

Keterangan :

# a. Realibilitas dapat di lihat pada Reliabilitaskeseluruhan

#### Kaidah

Klasifikasi reliabilitas test dinyatakan dalam kategori nilai berikut:

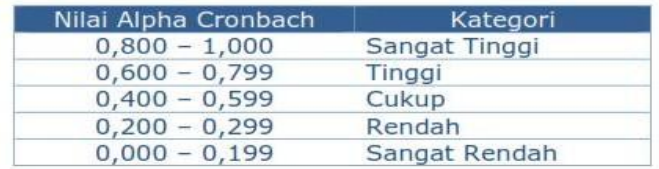

#### **Tabel Pelaporan**

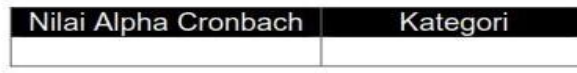

b. Validitas dapat dilihat pada validitassoal

# **Kaidah**

Aitem dinyatakan valid jika nilai r hitung > Menyesuaikan

**Tabel Pelaporan** 

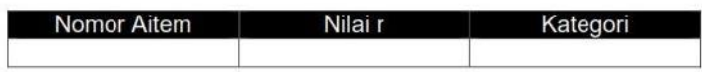

c. Tingkat kesukaran dapat dilihat pada kesukaran(Index)

#### Kaidah

Klasifikasi indeks kesukaran dinyatakan dalam kategori nilai berikut:

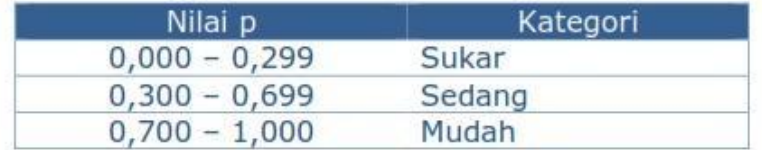

#### **Tabel Pelaporan**

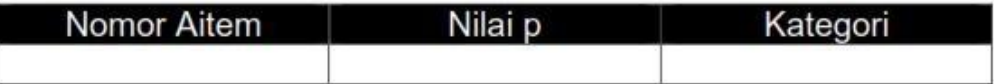

d. Daya beda dapat di lihat pada Daya beda soal(index)

#### Kaidah

Klasifikasi indeks kesukaran dinyatakan dalam kategori nilai berikut:

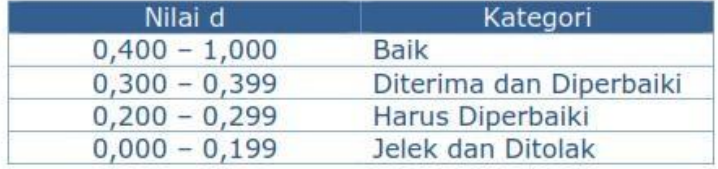

#### **Tabel Pelaporan**

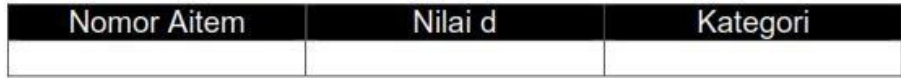

# Panduan Metodologi Penelitian Psikologi: Iteman v4.3 Konstruksi Test

Software Iteman: Sejarah dan Versi

ITEMAN merupakan program komputer yang digunakan untuk menganalisis butir soal secara klasik. Program ini termasuk satu paket program dalam MicroCAT°n yang dikembangkan oleh Assessment Systems Corporation mulai tahun 1982 dan mengalami revisi pada tahun 1984, 1986, 1988, dan 1993; mulai dari versi 2.00 sampai dengan versi 3.50. Alamatnya adalah Assessment Systems Corporation, 2233 University Avenue, Suite 400, St Paul, Minesota 55114, United States of America.

Ketika saya belajar menggunakan Iteman, saya belajar menggunakan versi 3.5. ternyata, ketika melakukan searching lebih lanjut, sudah muncul yang versi 4.3 keluaran tahun 2013.

Sulit sekali mendapatkan tutorial v4.3 dalam Bahasa Indonesia. Setiap kali googling, yang berbahasa Indonesia, saya hanya menemukan tutorial penggunaan versi yang lawas. Sepertinya, ada indikasi bahwa software ini sudah mulai jarang digunakan.

Akhirnya saya berusaha belajar sendiri dengan mencoba menganalisa data yang saya punya, dipandu oleh manual software yang tersedia dalam paket installernya.

Jika dibandingkan dengan v3.5, Iteman v4.3 sedikit berbeda dalam pengoperasiannya, tapi lebih simple, dan bahkan pelaporannya sangat lengkap. V4.3 sudah tidak lagi berbentuk seperti cmd (command prompt), dan juga support untuk OS Win 8.

# Software Iteman: Pengaplikasian

Program ini dapat digunakan untuk:

- (1) menganalisis data file jawaban butir soal yang dihasilkan melalui manual entry data atau dari mesin scanner;
- (2) menskor dan menganalisis data soal pilihan ganda dan skala Likert;

(3) menganalisis sebuah tes dan memberikan informasi tentang validitas setiap butir (daya pembeda, tingkat kesukaran, proporsi jawaban pada setiap option), reliabilitas (KR-20/Alpha), standar error of measurement, mean, variance, standar deviasi, skew, kurtosis untuk jumlah skor pada jawaban benar, skor minimum dan maksimum, skor median, dan frekuensi distribusi skor.

Persiapan Penggunaan Iteman<br>
Iteman, kita memerlukan beberapa Sebelum menggunakan iteman, kita memerlukan beberapa komponen berikut:

- 1. **Software Iteman v4.3**. Iteman versi demo hanya bisa menganalisa 50 examinee dengan 50 item soal.
- 2. File **Rekap Jawaban Siswa** (file bentuk txt notepad)
- 3. File **Kunci Jawaban Soal** (file bentuk txt notepad)

# Tahap A. Membuat Rekap Jawaban Siswa

tahap ini menurut saya merupakan langkah yang paling 'ribet'. perlu ketelitian dan ketekunan. Sesuai dengan perkembangan dan perbaikan versi software, sehingga menimbulkan adanya berbagai macam metode untuk membuat rekap jawaban siswa ini, diantaranya:

# *Metode 1. Input Notepad*

Cara ini merupakan cara standar, dan mirip seperti cara pada Iteman V3.

- 1. buka file notepad baru
- 2. isikan file notepad tersebut dengan nama siswa, NIM, atau apapun untuk menandakan atau membedakan "si subjek penjawab soal/examinee". dalam contoh ini saya menggunakan kode SISWA1, SISWA2, dst….
- 3. di sebelah kanan nama/NIM, masukkan jawaban subjek ke dalam notepad, tanpa spasi.

Dalam iteman V4 ini, bisa juga tiap jawaban dipisah dengan tanda koma (,). Silakan merujuk pada manual softwarenya.

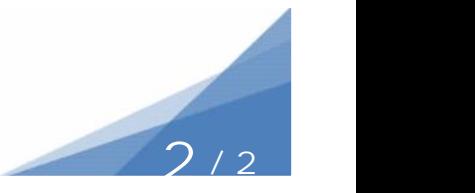

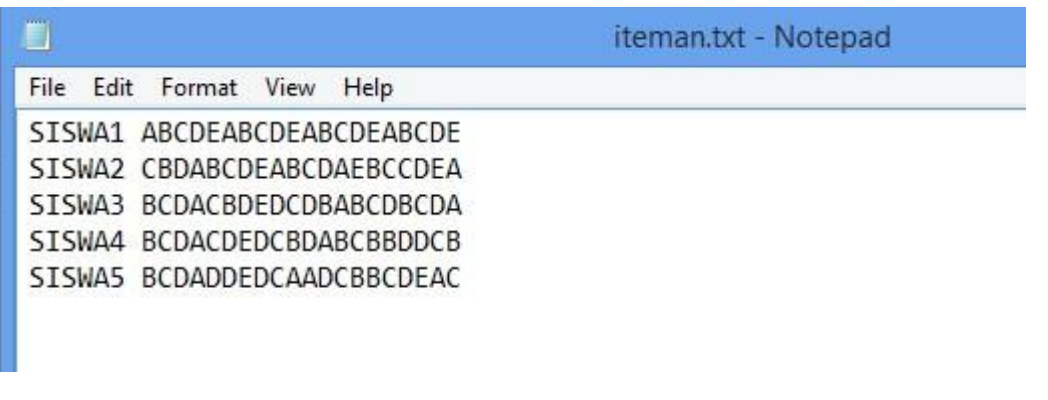

*Contoh notepad untuk latihan, bisa di download (Rekap Jawaban Siswa Standar Notepad)*

# *Metode 2. Input Excel*

saya cenderung gunakan cara ini, yang menggunakan langkah lebih banyak, tapi minim resiko kekeliruan. Sehingga, walaupun agak ribet, tapi kecenderungan untuk salah data menjadi lebih kecil.

- 1. buka excel baru
- 2. isi excel dengan data examinee, dan juga jawaban examinee

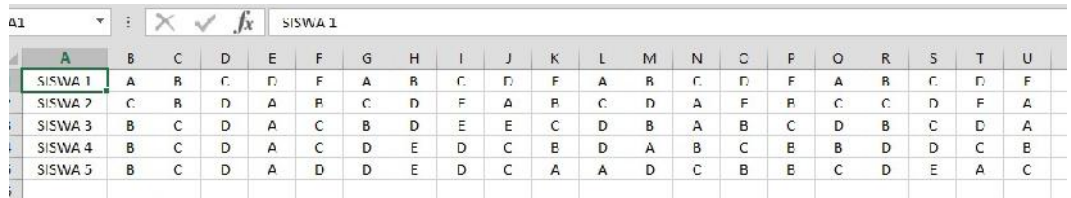

3. lalu lakukan "Save As", dengan memilih option "Text (Tab Delimited)

.txt"

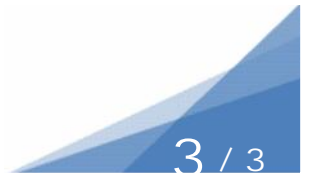

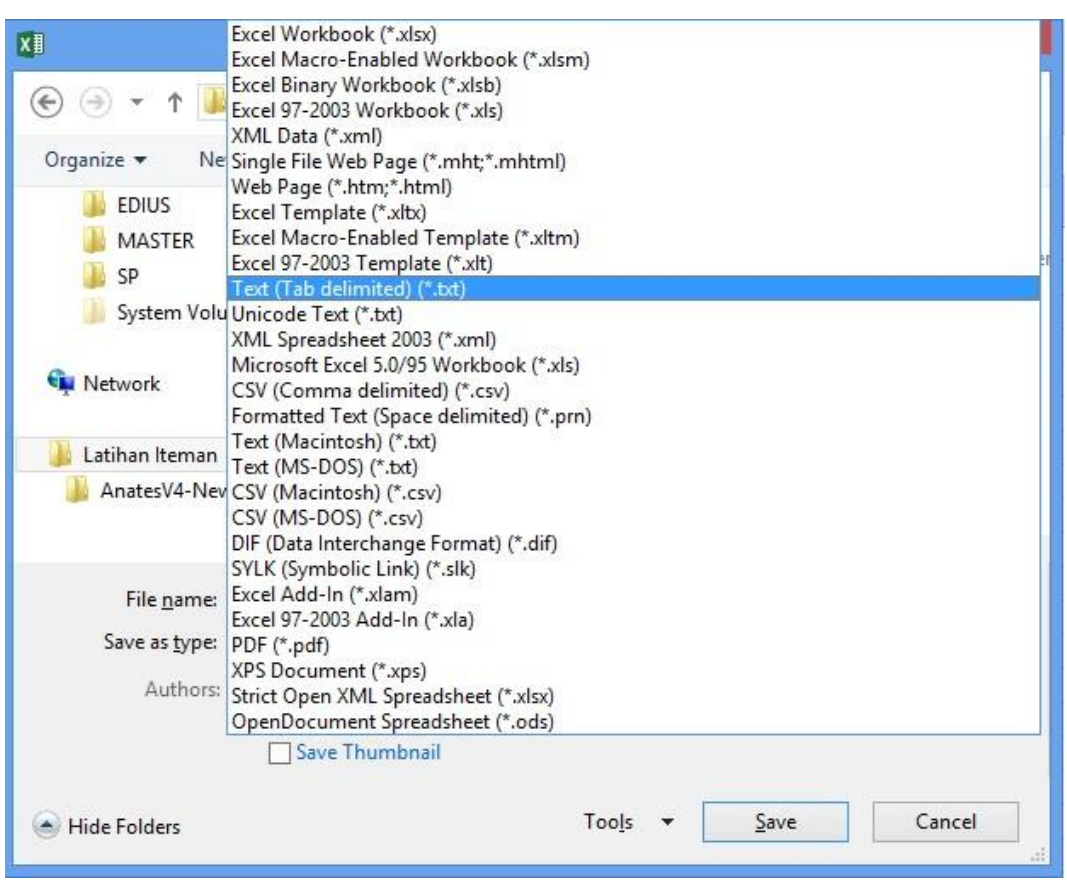

*Contoh excel untuk latihan, bisa di download (Rekap Jawaban Siswa Excel)*

# Tahap B. Membuat Kunci Jawaban

Jika pada iteman v3 kunci jawaban langsung bersama dengan rekap jawaban examinee, maka di iteman v4 ini kunci jawabannya bisa diletakkan pada file terpisah.

Membuat kunci jawaban sama seperti membuat rekap: bisa menggunakan metode notepad, atau menggunakan excel. Untuk menghemat waktu, dalam panduan ini, saya langsung gunakan metode excel untuk membuat kunci jawaban.

- 1. buat file excel baru
- 2. input data kunci, sesuai dengan aturan berikut

**ITEM ID**

Contoh "soal01, soal02, dsb."

#### **DOMAIN/AREA PENILAIAN**

Sinahinya digandkan jika kita memiliki sata rangkap Umumnya digunakan jika kita memiliki satu rangkap (ex. Soal IPA, terdiri dari domain KIMIA, FISIKA, dan BIOLOGI)

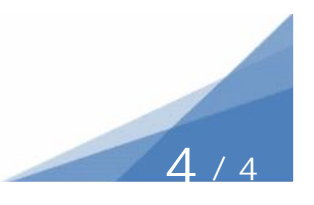

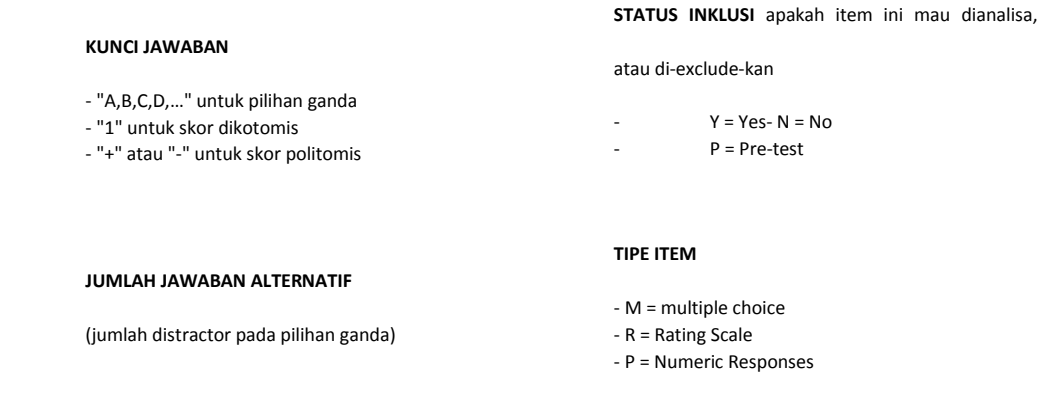

Jangan sampai keliru, kolom adalah deretan kotak ke kanan, sedangkan baris adalah deretan kotak ke bawah. Jadi, berdasarkan kaidah tersebut, "blueprint" lembar kunci jawaban akan tampak seperti figure berikut.

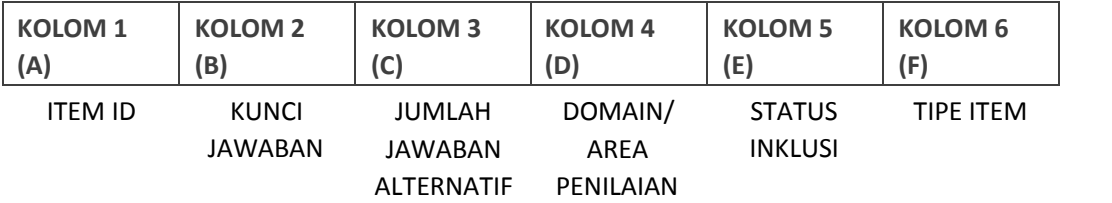

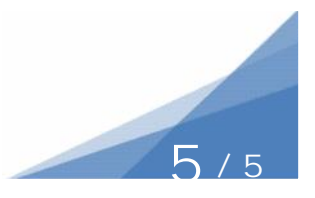

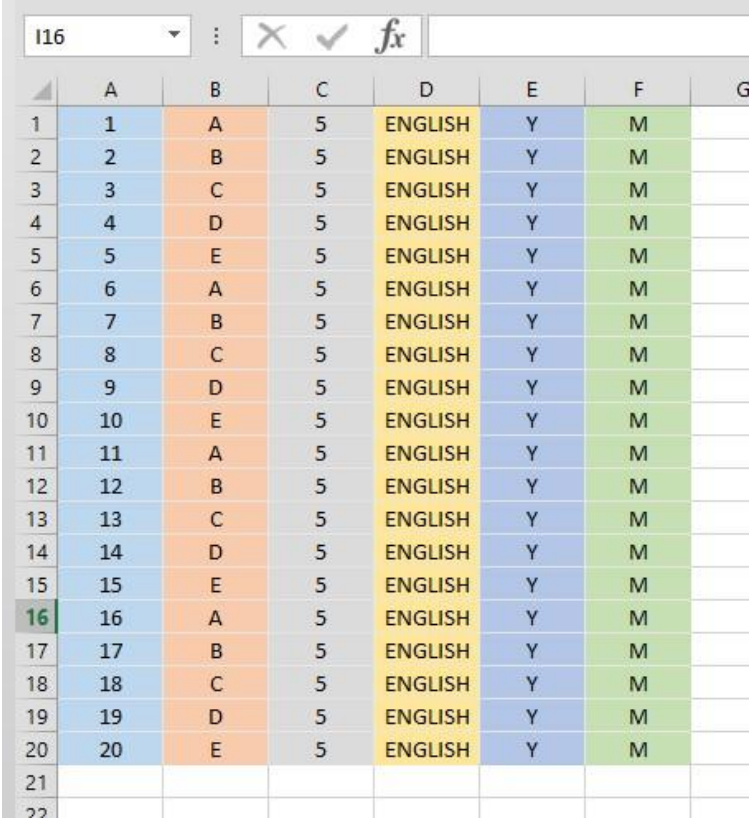

3. Lalu lakukan "Save As", dengan memilih option "Text (Tab Delimited) .txt"

*Contoh file untuk latihan, bisa di download*

*(Kunci Jawaban Soal Excel)*

*(Kunci Jawaban Soal Notepad)\**

*\*File Notepad adalah hasil Save As dari file Excel.*

Cara Menggunakan Iteman untuk Konstruksi Test

Setelah kita memiliki komponen tersebut, kita bisa memulai eksekusi.

Tahap A. Memilih File Input (Tab Files)

Sebagai langkah pertama, kita diharuskan memilih file (komponen) yang sudah kita siapkan sebelumnya untuk dianalisis.

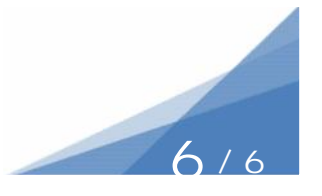

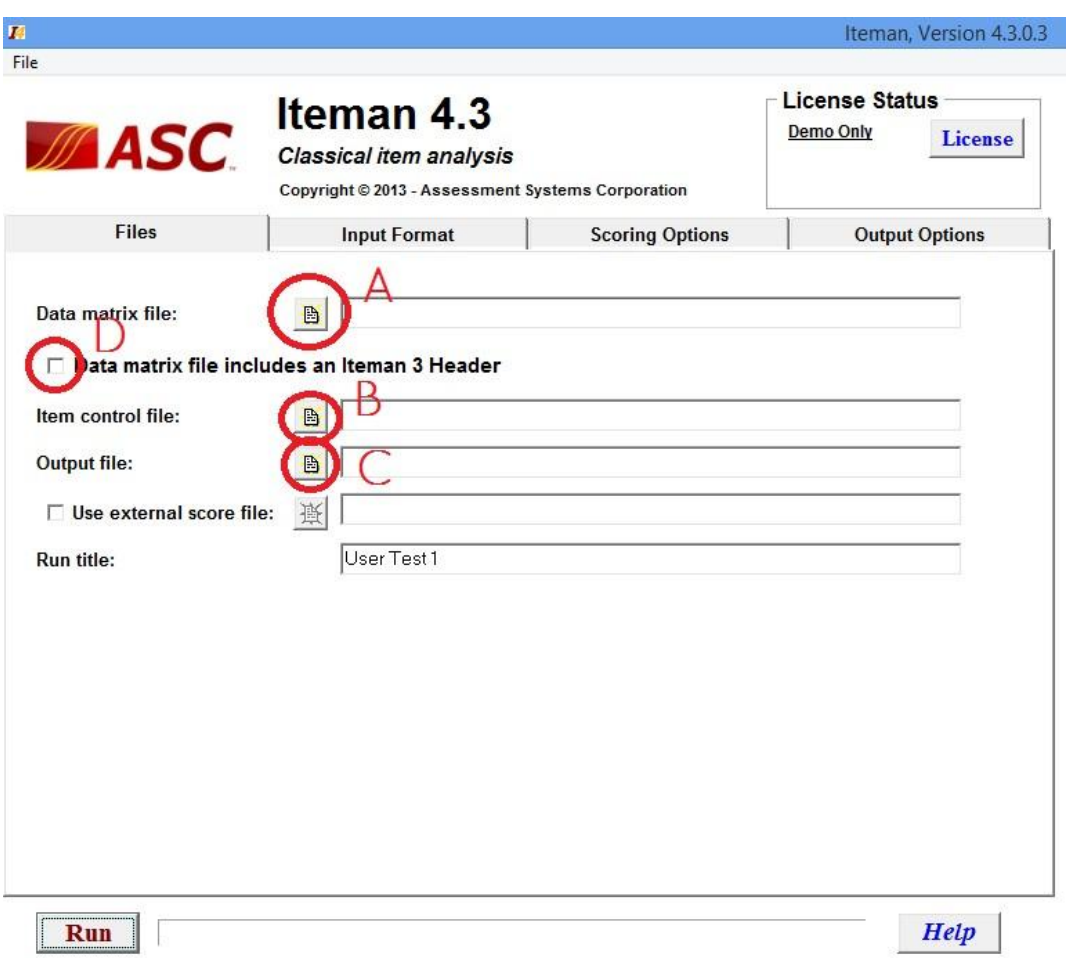

Keterangan:

- Klik tombol **A** untuk menginput file Data **Rekap Jawaban** Examinee
- Klik tombol **B** untuk memasukkan file **Kunci Jawaban**
- Klik tombol **C** untuk menentukan file output hasil perhitungan/analisa
- Kik centang **D**, jika anda menggunakan file notepad dengan format Iteman versi 3 (rekap jawaban dan kunci soal menjadi satu file).

# Tahap B. Menentukan Format Input (Tab Input Format)

# **Menggunakan Format Notepad Standar**

Jika kita menggunakan format notepad standar, maka harus benarbenar teliti dalam menentukan format lebar input.

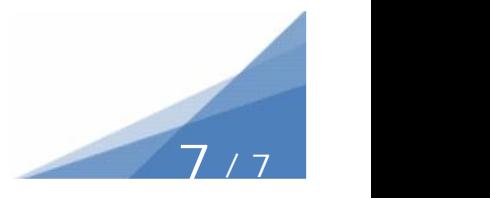

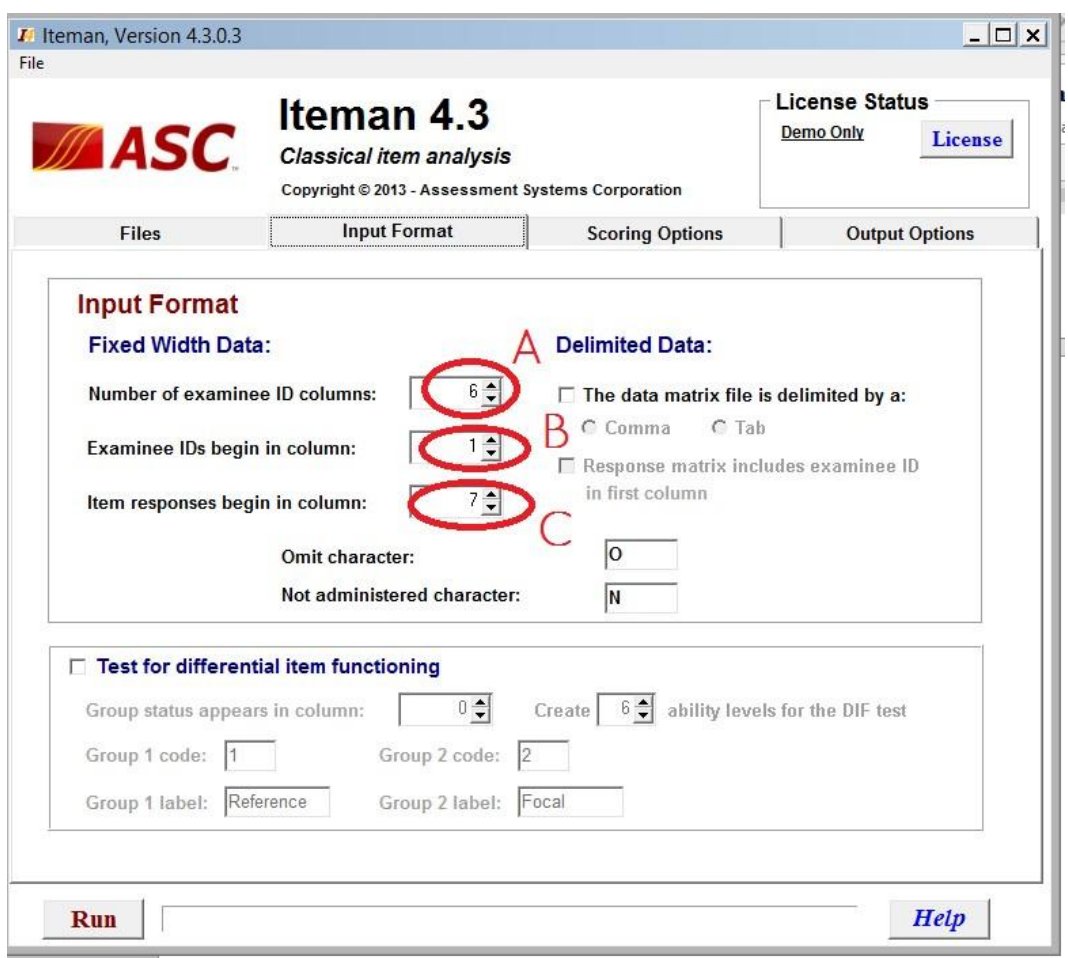

Keterangan:

- Input **A** untuk menentukan lebar kolom yang mengandung identitas examinee (nama, NIM, dsb)
- Input **B** untuk menentukan awal dimulainya Identitas examinee - Input **C** untuk menentukan awal respon/jawaban examinee.

Untuk mengetahui jumlah kolom yang harus kita input pada field tersebut, maka kita harus menghitung huruf/spasi yang ada di notepad kita. Lihat contoh gambar sebagai patokan.

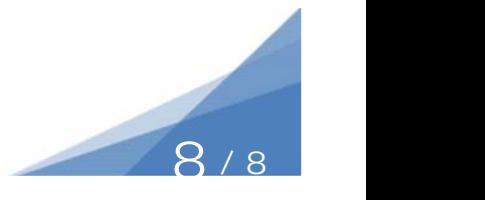

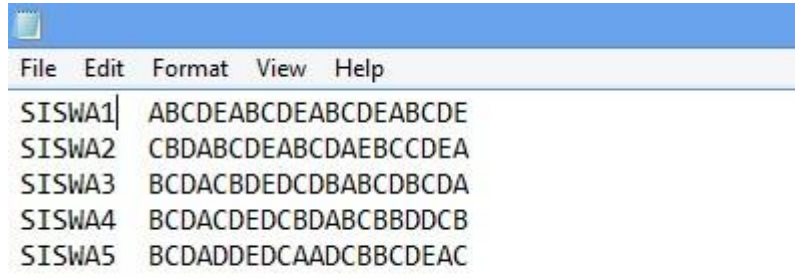

Berdasarkan contoh data rekap tersebut, maka:

- Input **A** adalah = 6 angka 6 didapatkan *dari jumlah lebar huruf/spasi yang ada untuk mencakupi value/data identitas examinee* (dalam contoh: SISWA1, SISWA2, dst, mengandungi 6 huruf)
- Input **B** adalah = 1 angka 1 didapatkan dari *posisi awal kolom yang memuat identitas examinee.* (Dalam contoh: huruf "S" itu dimulai dari paling kiri. Dan paling kiri mepet itu merupakan kolom 1)

- Input **C** adalah 9 angka 9 didaatkan dari *posisi awal kolom yang memuat jawaban examinee* (dalam contoh: jawaban siswa dimulai dari kolom kesembilan, dengan rincian: o Kolom 1 huruf S o Kolom 2 huruf I o Kolom 3 huruf S o Kolom 4 huruf W o Kolom 5 huruf A o Kolom 6 angka nomor urut siswa (1,2,3,4, dan 5) o

Kolom 7 spasi kosong o Kolom 8 spasi kosong o

Kolom 9 awal input jawaban examinee.

# **Menggunakan Format Delimited Tab**

Menggunakan format delimited tab (notepad yang kita peroleh hasil save as dari program excel) akan menjadikan langkah pengerjaan lebih mudah dan lebih cepat.

**9** / **<sup>9</sup>**

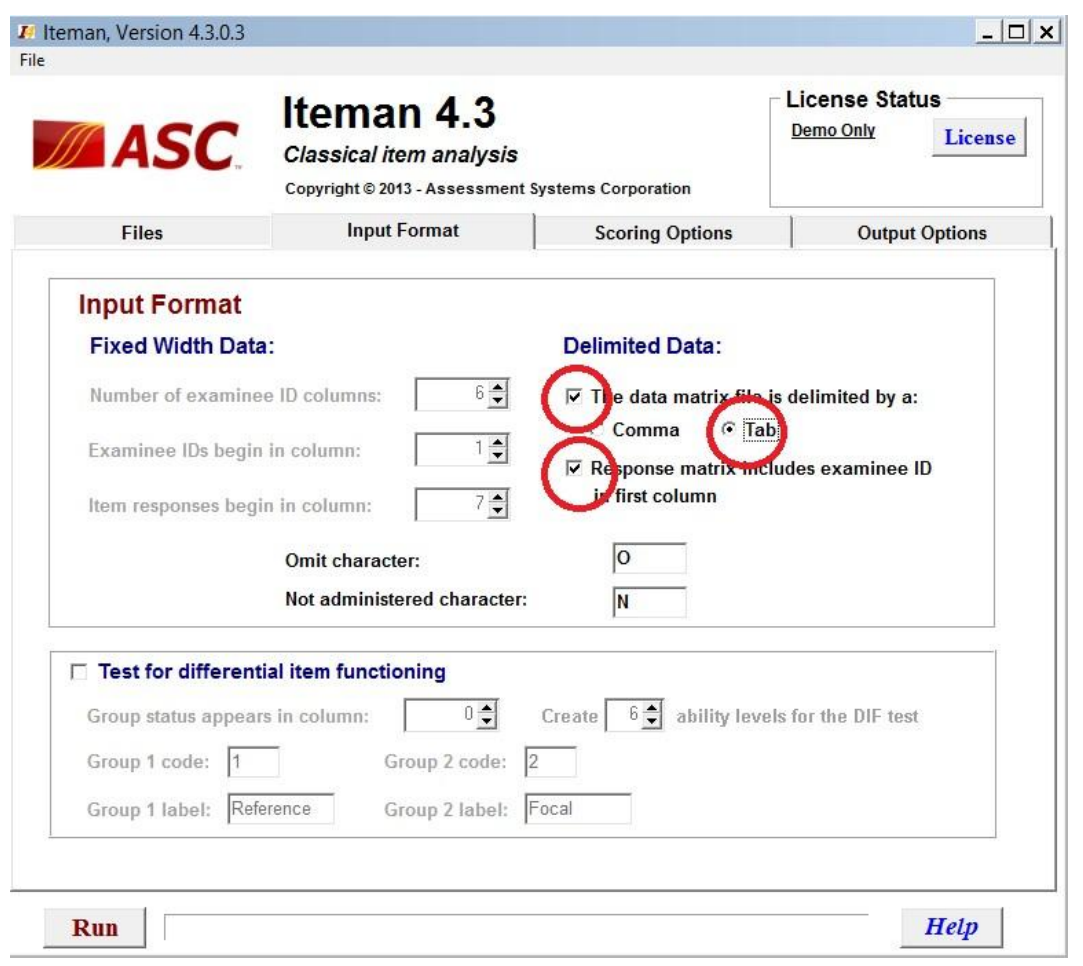

Jika anda menggunakan format data rekap seperti contoh yang saya berikan, maka cukup pastikan bahwa anda mencentang dan memilih option yang saya lingkari merah pada contoh gambar di atas.

# Tahap C. Penyesuaian Optional

Lakukan penyesuaian output dan scoring seperlunya, sesuai dengan jenis data yang anda inginkan. Jika tidak memahami opsi-opsi yang ada, kita bisa merujuk ke manual user software ini.

Jika pun hanya ingin menganalisa point dasar konstruksi test dalam psikologi, maka tahap A dan B sudah cukup untuk mendapatkan data laporan analisa test.

Jika penyesuaian optional sudah anda lakukan (atau mungkin anda skip), maka selanjutnya tinggal mengklik tombol RUN di kiri bawah window software tersebut.

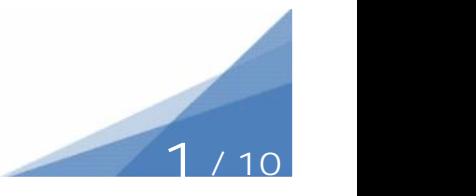

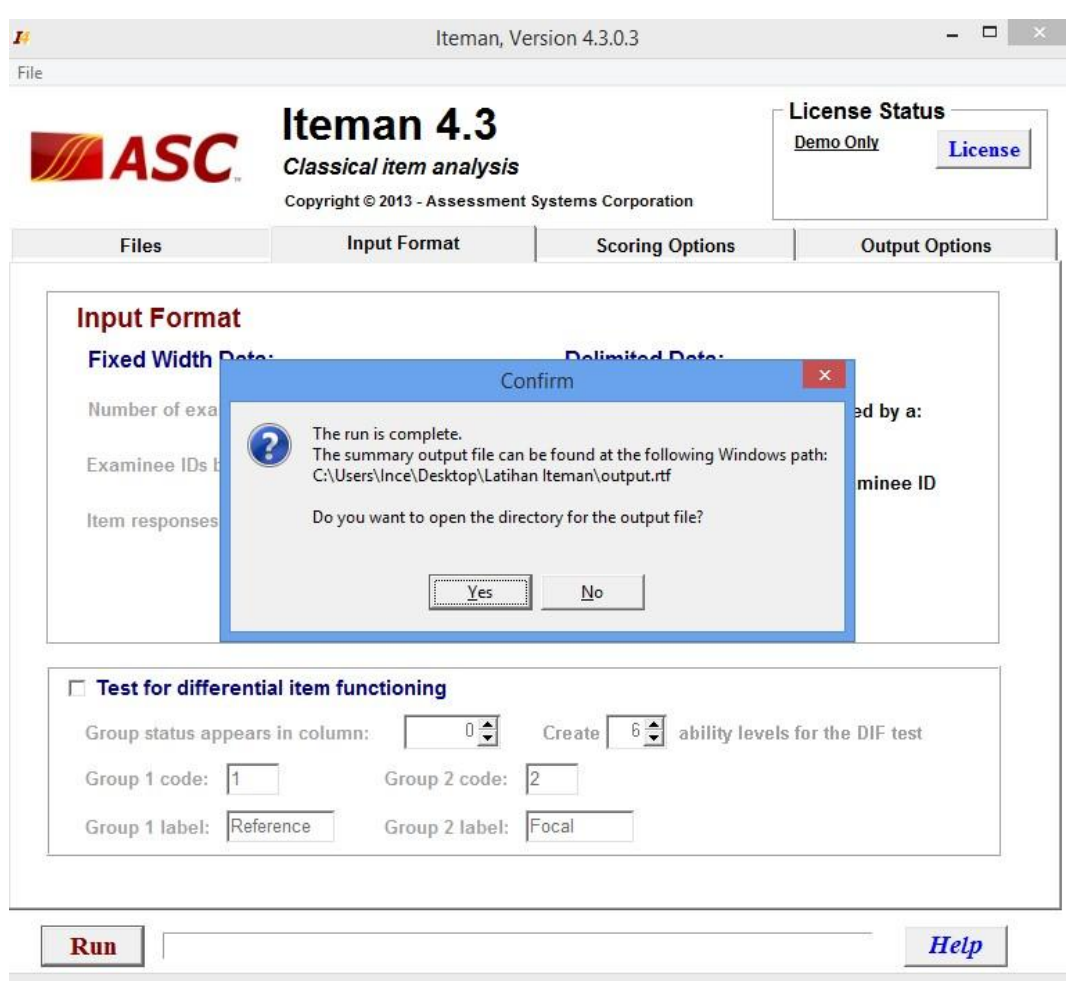

Setelah software selesai melakukan komputasi, maka akan muncul jendela konfirmasi untuk membuka folder tempat anda menempatkan file output tadi (tahap A, tombol C, hal. 7).

Klik saja Yes, lalu bukalah hasil komputasi software ini, dan mulailah salin data yang kita perlukan.

# Penutup

Penggunaan iteman memang sedikit ribet. Tapi, dengan pelaporan yang relative mendetail, dan juga software yang ringan (tidak seberat SPSS), software ini bisa menjadi pilihan dalam analisa data anda untuk melakukan konstruksi test.

Selain panduan Iteman ini, saya juga menyusun panduan konstruksi test menggunakan Anates (software buatan Indonesia) dan juga SPSS. Available soon.

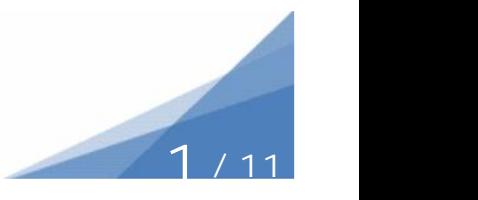

# Panduan Metodologi Penelitian Psikologi:

# R Psikometri 2016

Preface

Psikometri untuk tahun 2016 menggunakan 7 cara: satu cara manual, 6 cara menggunakan program sofware, program sofware tersebut terdiri atas: SPSS, ANATES, ITEMEN, R, AnBuso, dan Anajhon. Pada tahap ini saya akan membantu menganalisis soal dengan memfokuskan pada sofware R.

Berikut ini saya sampaikan beberapa langkah-langkah dalam melakukan analisis soal dengan menggunakan sofware R.

- 1. Buka sofware R
- 

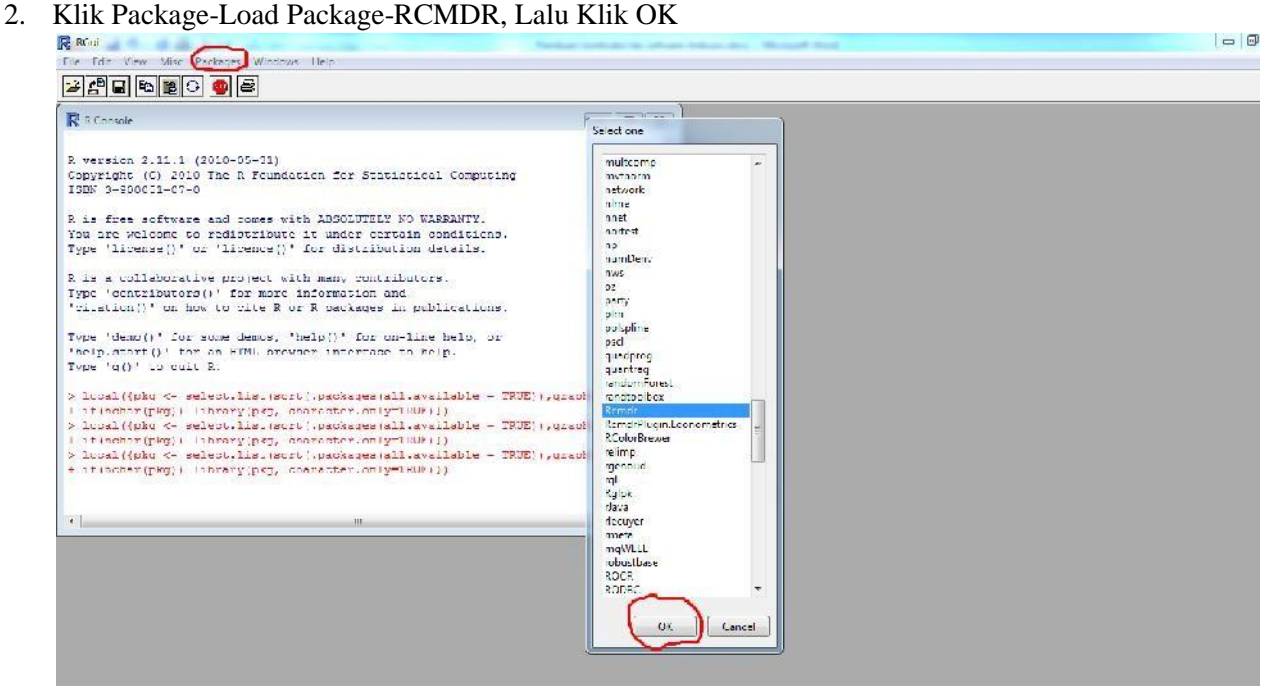

3. Langkah selanjutnya adalah dengan cara impor data dari SPSS

Klik Data-Impor data-dari dataset SPSS

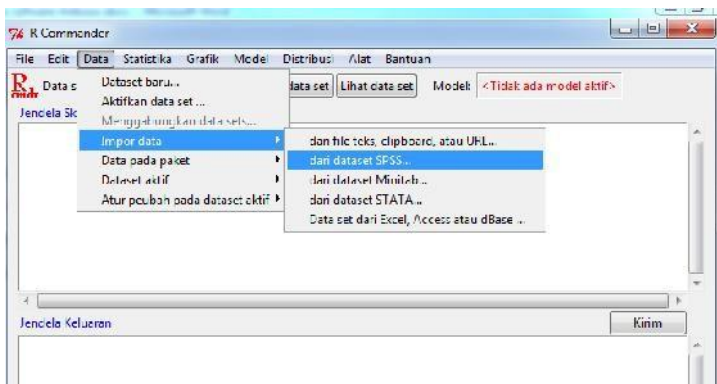

4. Maka akan muncul seperti ini, lalu klik OK

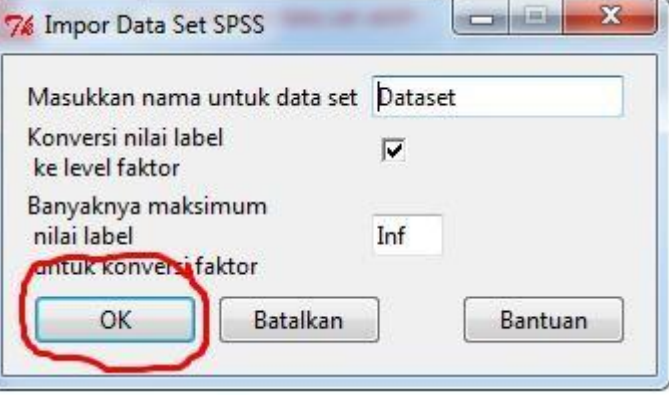

5. Kemudian akan muncul seperti ini, pilih file yang ingin di analisis, lalu klik open

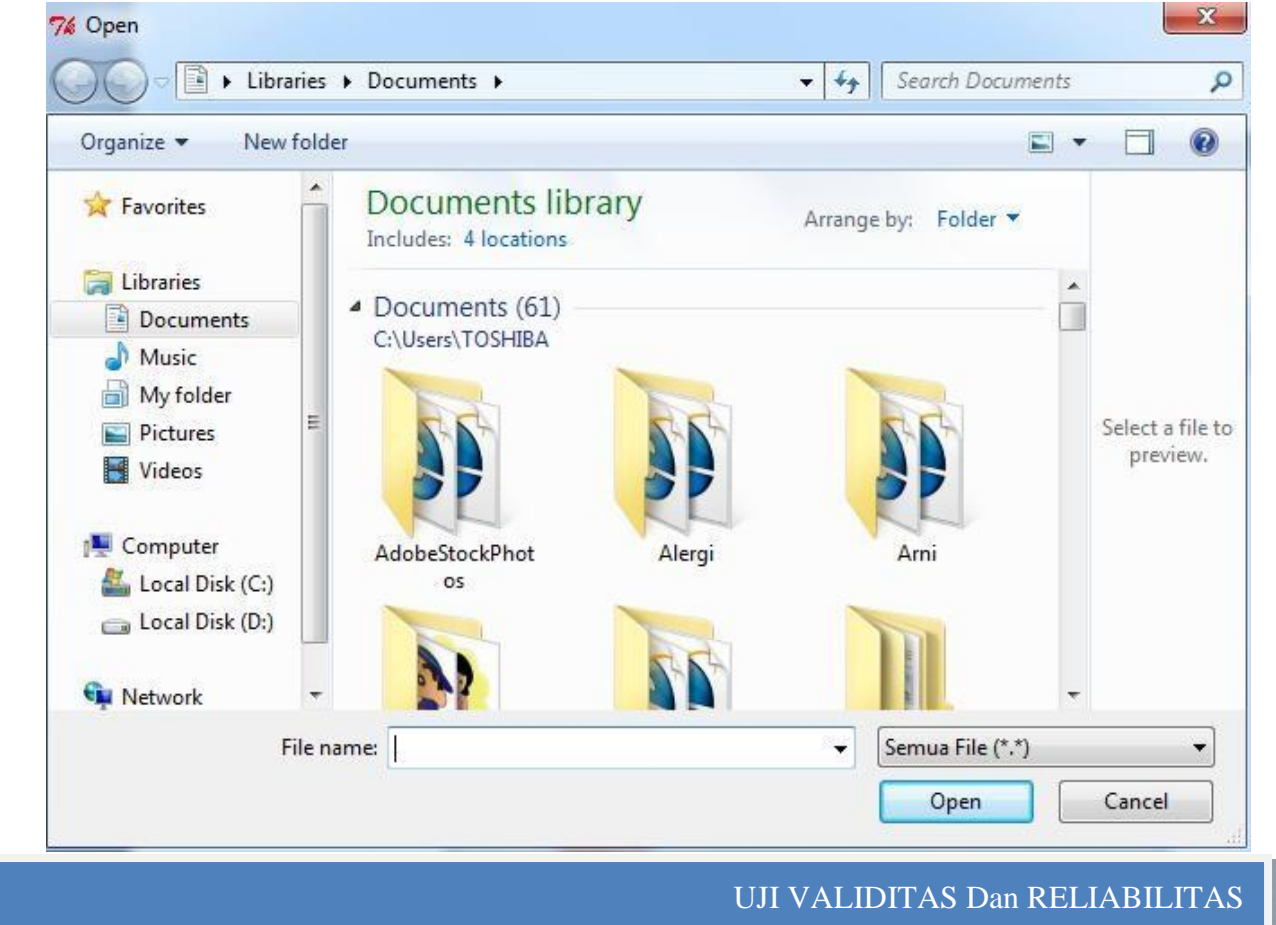

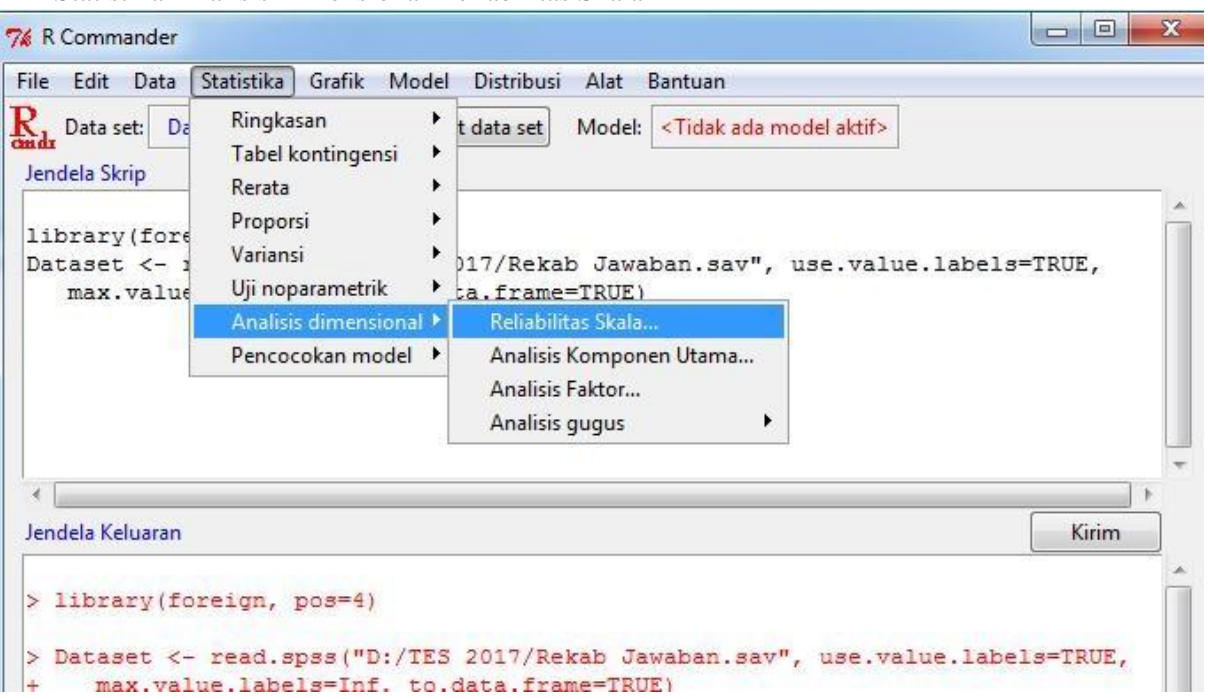

1. Klik Statistika-Analisis Dimensional-Reliabilitas Skala

2. Masukan semua soal (contoh Soal01 sd soal50) **Tidak termasuk total,** Lalu **Klik OK**

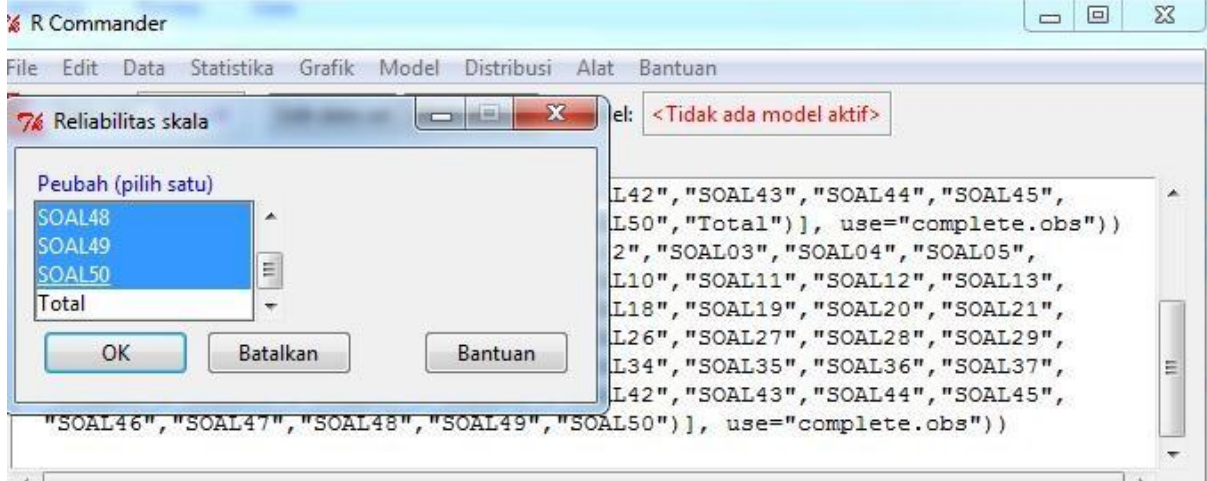

### **Maka akan muncul seperti ini**

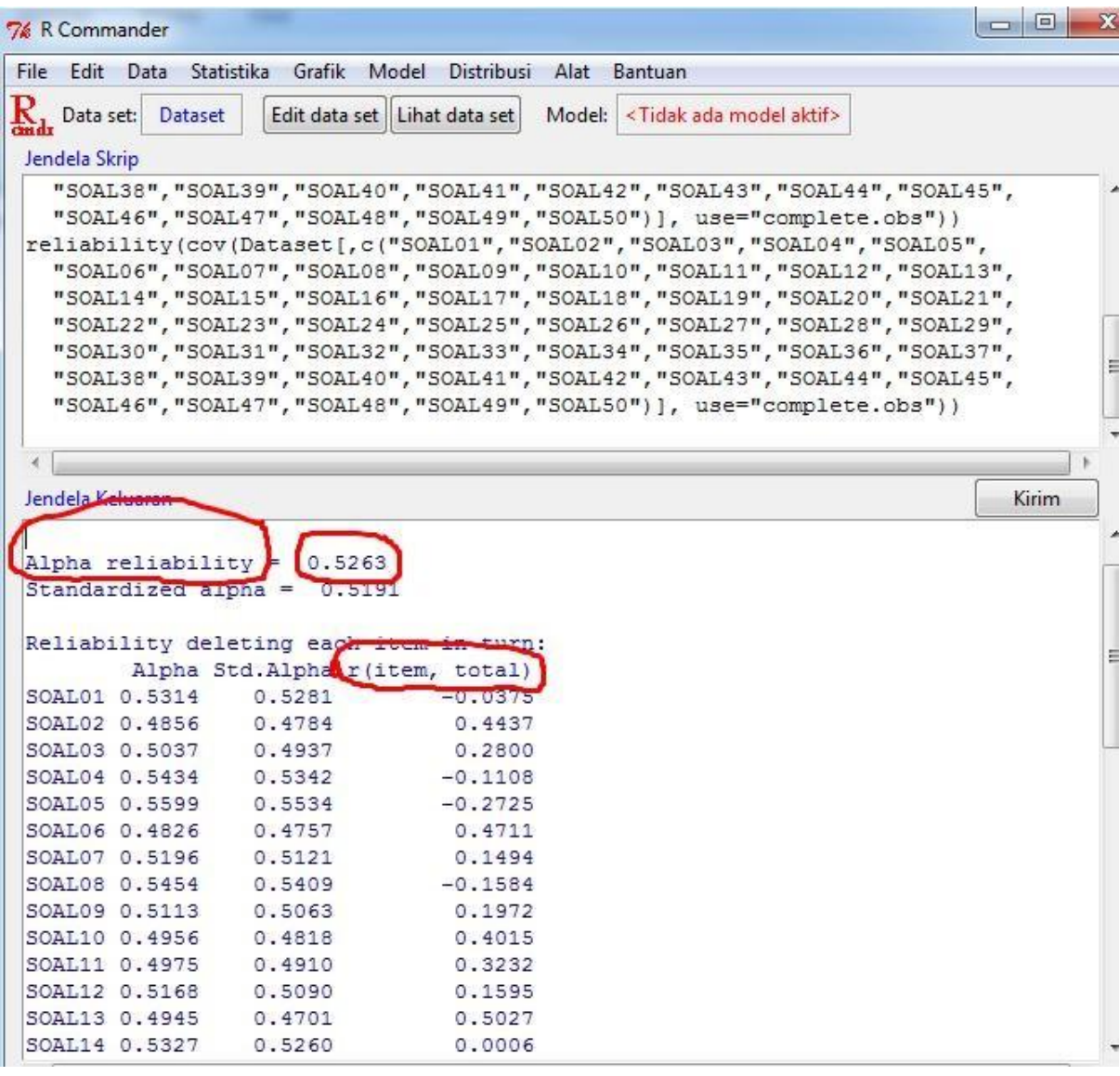

Kaidah Validitas **Kaidah Validitas** Aitem dinyatakan valid jika nilai r Hitung > r Tabel

#### **Reliabilitas**

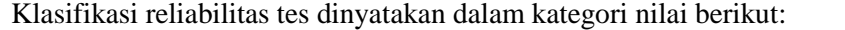

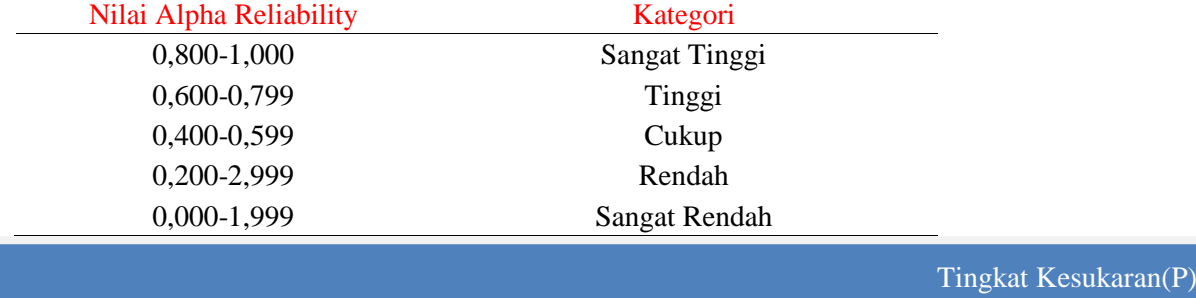

# **1.** Klik **File-New Script**

| R RGui          |                                                                                                    |
|-----------------|----------------------------------------------------------------------------------------------------|
| File            | Edit View Misc Packages Windows Help                                                                 |
| Source R code   | Ø                                                                                                    |
| New script      |                                                                                                    |
| Open script     | 同                                                                                                    |
| Display file(s) | HTML browser interface to help.                                                                      |
| Load Workspace  |                                                                                                    |
| Save Workspace  | .list(sort(.packages(all.available = TRUE)), graphics=TRUE)<br>ry(pkg, character.only=TRUE) })       |
| Load History    | .list(sort(.packages(all.available = TRUE)), graphics=TRUE)                                          |
| Save History    | ry(pkg, character.only=TRUE) })<br>.list(sort(.packages(all.available = TRUE)), graphics=TRUE)       |
| Change dir      | ry(pkg, character.only=TRUE) })<br>$1$ ist (sort (, nackades (all, available = TRUE)), graphics=TRUE |

**Maka akan muncul seperti ini**

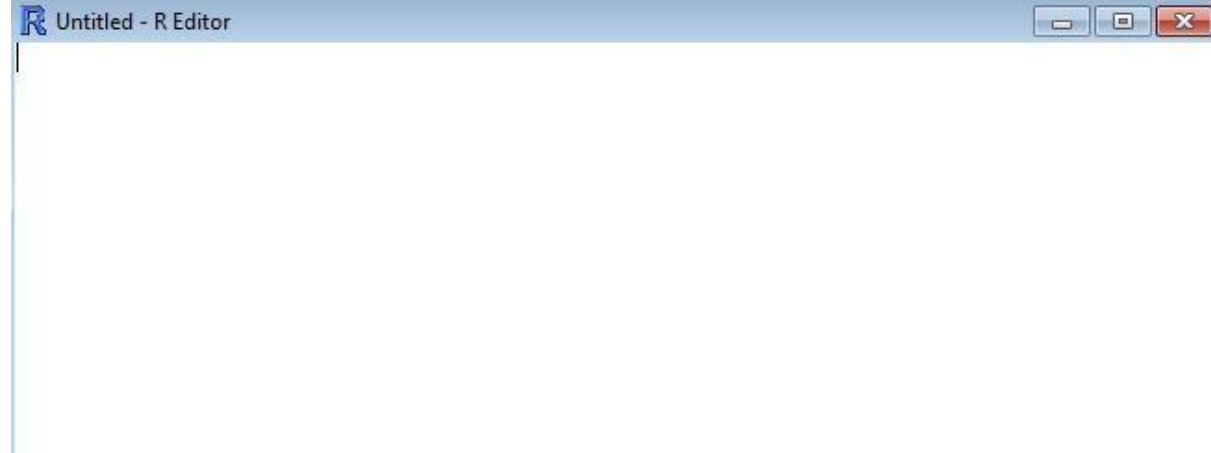

**2.** Masukan hasil input persoal dari **exel ke R** dengan kode di awal

 $S1 = c$ (........)  $S2=c$ (........)  $S2=c$ (........)  $S2=c$ (.........)

**Dst (Menyesuaikan jumlah soal).....**

**Ctrl+A, kemudian Ctrl+R Maka akan muncul seperti ini**

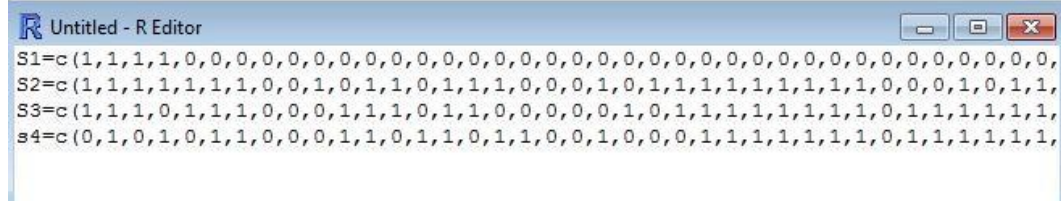

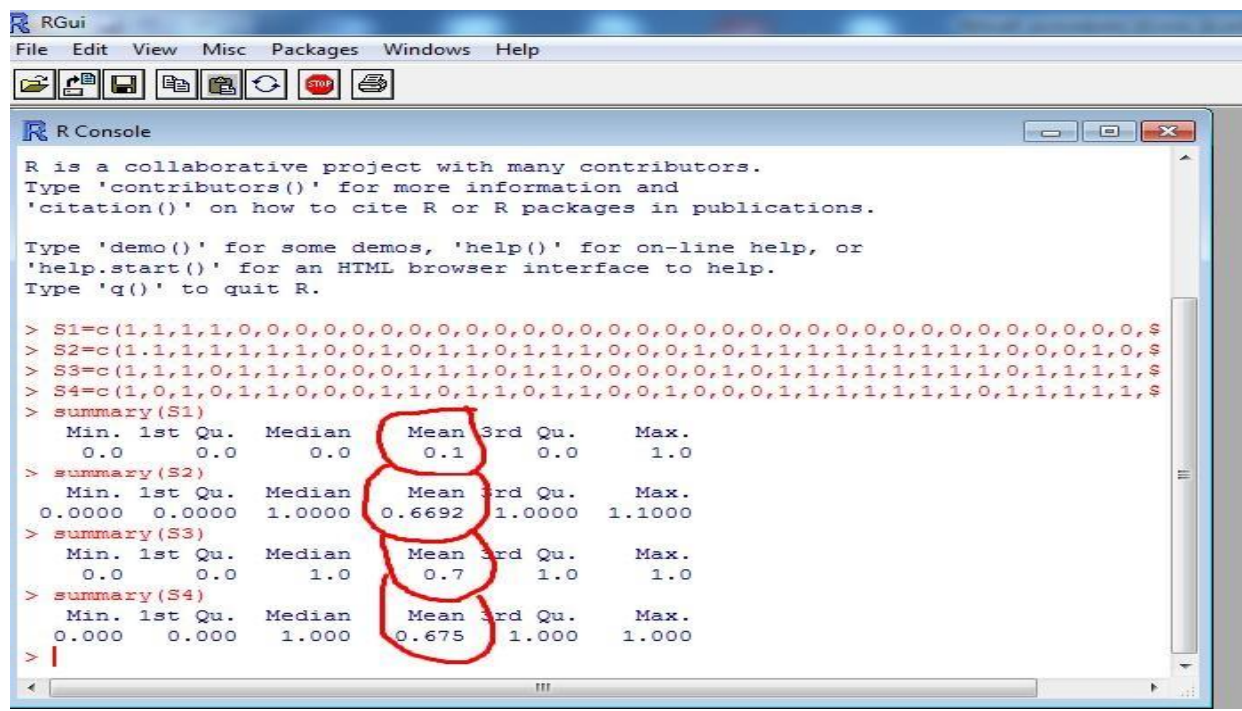

Keterangan:

Nilai **Mean=P**

Klasifikasi indeks kesukaran dinyatakan dalam nilai berikut:

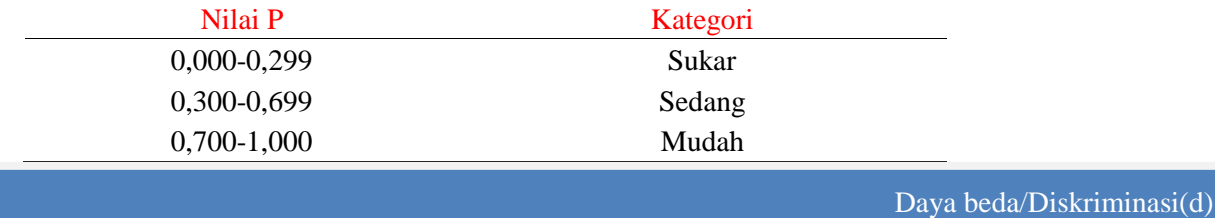

Gunakan hasil perhitungan **r Hitung** yang telah dihitung sebelumnya

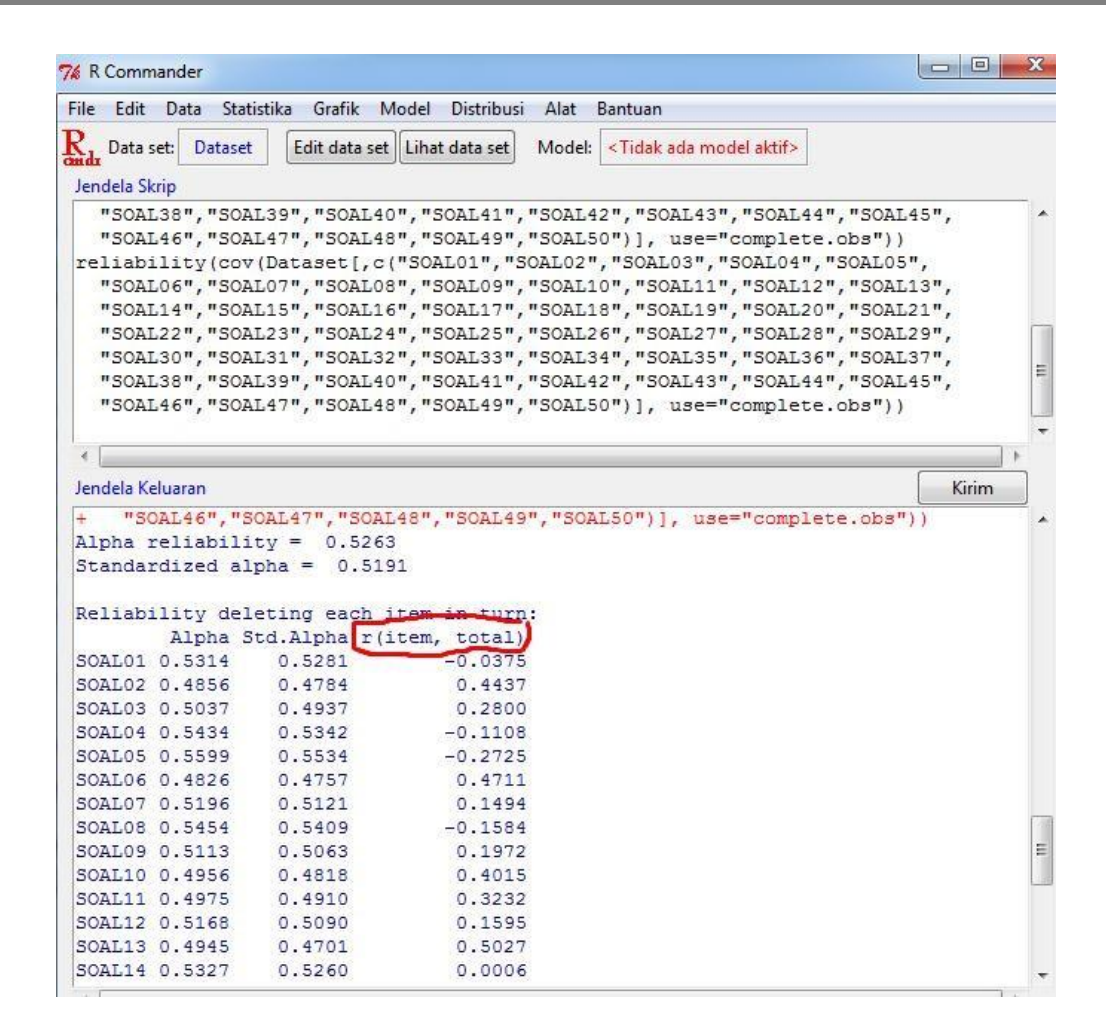

#### Kaidah: Lihat nilai pada **r hitung**

Klasifikasi Daya Pembeda dinyatakan dalam kategori nilai berikut:

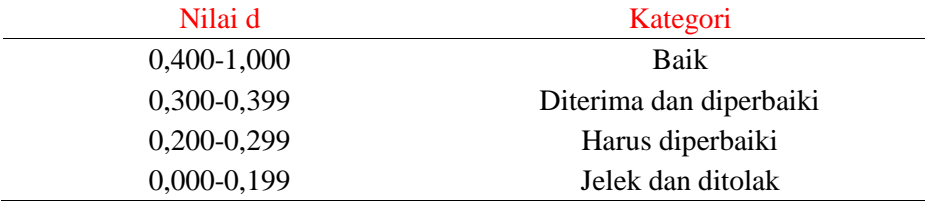

# Panduan Metodologi Penelitian Psikologi: SPSS Versi 21 Psikometri 2016

Preface

Psikometri untuk tahun 2016 menggunakan 7 cara: satu cara manual, 6 cara menggunakan program sofware, program sofware tersebut terdiri atas: SPSS, ANATES, ITEMEN, R, AnBuso, dan Anajhon. Pada tahap ini saya akan membantu menganalisis soal dengan memfokuskan pada sofware SPSS.

Berikut ini saya sampaikan beberapa langkah-langkah dalam melakukan analisis soal dengan menggunakan sofware SPSS.

1. Buka File exel, **Copy data-Paste** di SPSS

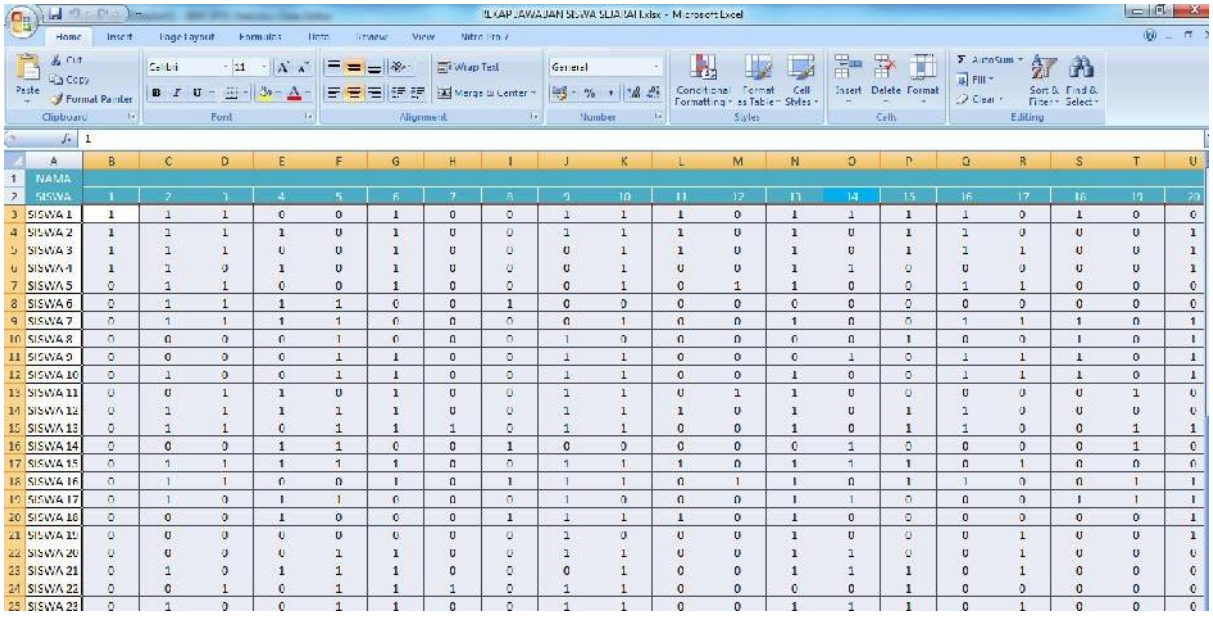

#### 2. Klik **File-New-Syntax**

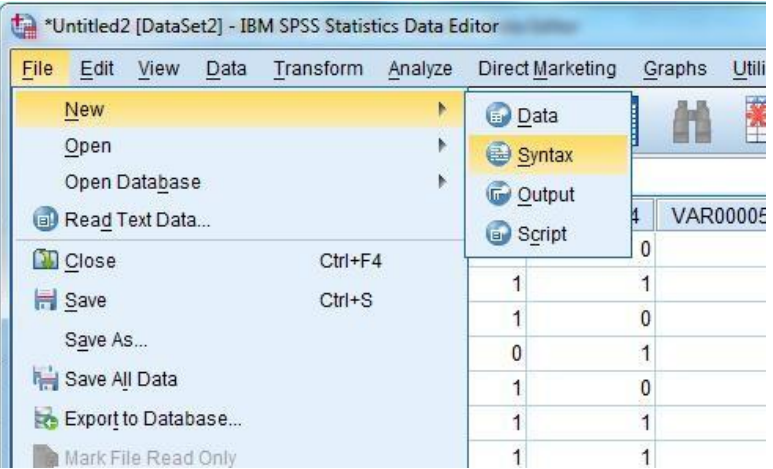

3. Ketik **RENAME VARIABELS(VAR00001 TO VAR00050 =SOAL01 TO SOAL50) Lalu Klik Run Selection (Tombol Warna Hijau)**

# \***VAR00050 dan SOAL 50 menyesuaikan jumlah soal**

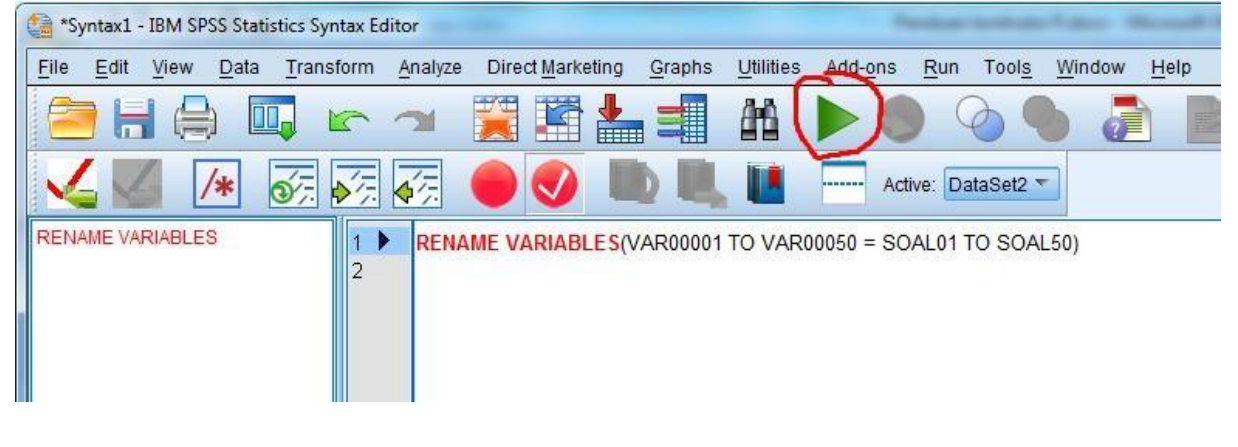

# UJI VALIDITAS Dan RELIABILITAS

#### 1. Klik **Analyze-corelate-Bivariate**

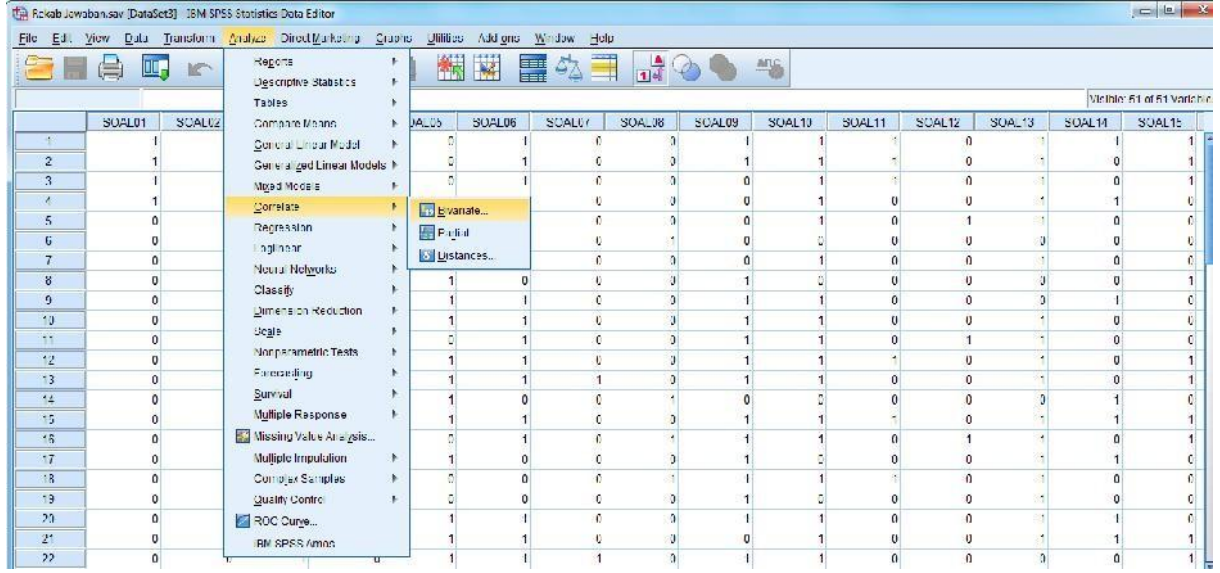

2. Masukan semua soal (Soal01 s/d soal50) termasuk **Total,** Lalu **Klik OK**

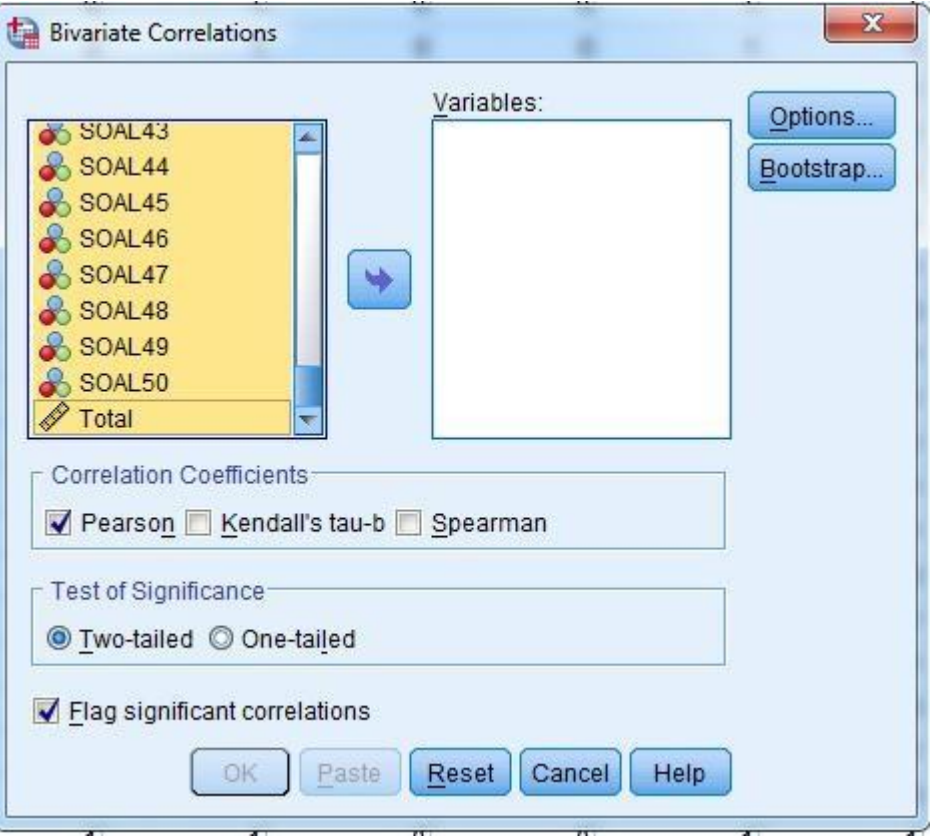

### 3. Lalu akan muncul seperti ini

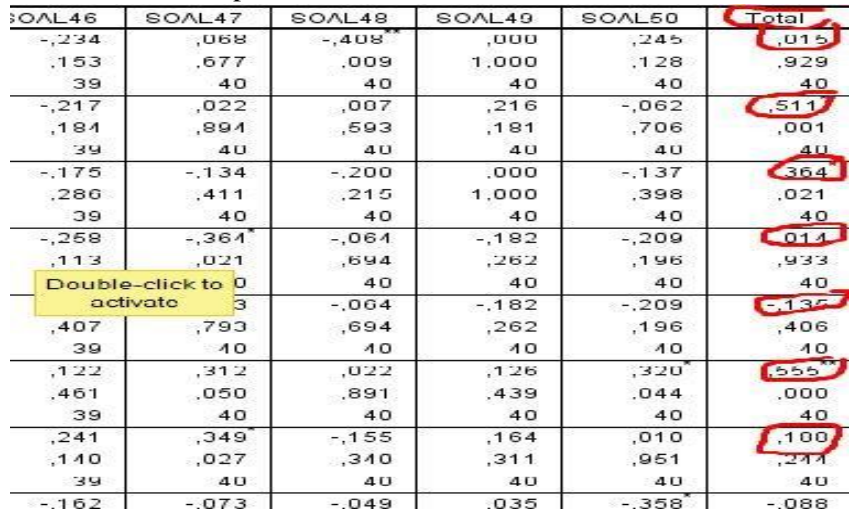

Keterangan: Lihat Nilai **r pearson** pada bagian **(Total)**

**Kaidah Validitas** Aitem dinyatakan valid jika nilai **r hitung >0,300** 

## Daya Beda/Diskriminasi (d)

1. Gunakan hasil perhitungan **r perason** yang telah di hitung sebelumnya

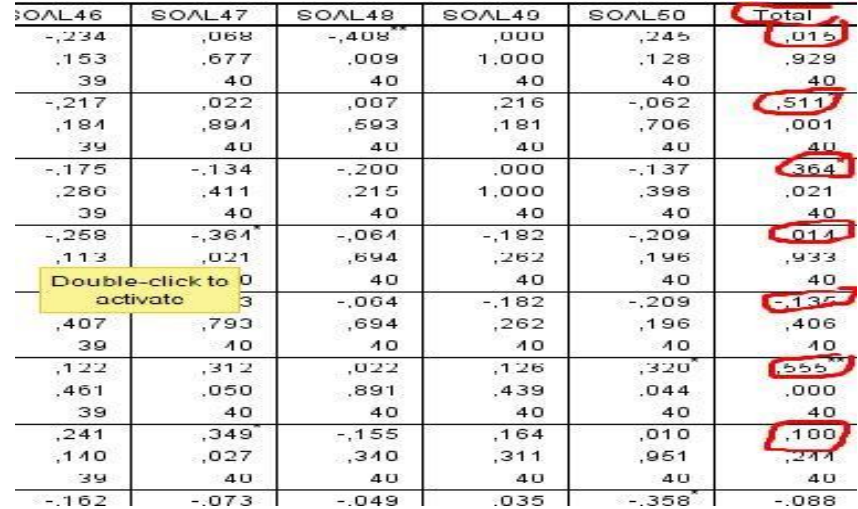

# Kaidah: Lihat nilai pada **r hitung**

Klasifikasi Daya Pembeda dinyatakan dalam kategori nilai berikut:

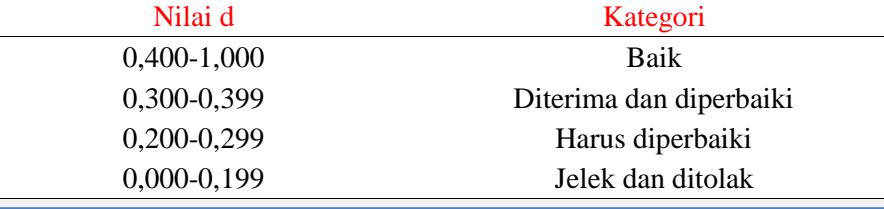

Uji Reliabilitas

1. Klik **analyze-Scale-Reliability Analysis**

|                 |        | Rekab kwabansay [DataSet3] IBM SPSS Statistics Data Editor          |       |                                       |              |        |        |         |        |        |        |                    | 20121                |
|-----------------|--------|---------------------------------------------------------------------|-------|---------------------------------------|--------------|--------|--------|---------|--------|--------|--------|--------------------|----------------------|
|                 |        | ile Lidit View Data Transform Analyze DirectMarketing Graphs UNites |       | Add-ans                               | Window Lleip |        |        |         |        |        |        |                    |                      |
|                 | 興      | <b>Begods</b><br>Descriptive Gratistics                             |       | 編要                                    | ■今田 品→●      |        |        | 46      |        |        |        |                    |                      |
|                 |        | ables                                                               |       |                                       |              |        |        |         |        |        |        |                    | Visible 51 of 51 var |
|                 | SOAL01 | SOAL02<br>Compare Means                                             | DAL05 | SOAL06                                | SO/L07       | SOAL08 | SOAL09 | SOAL 10 | SOAL11 | SOA_12 | SOAL13 | SOAL <sub>14</sub> | SOAL15               |
|                 |        | General Linear Model                                                |       |                                       |              |        |        |         |        |        |        |                    |                      |
| $\mathbf{2}$    |        | Generalized Linear Models +                                         |       |                                       |              |        |        |         |        |        |        |                    |                      |
| $\mathbf{3}$    |        | Mixed Models                                                        |       |                                       |              |        |        |         |        |        |        |                    |                      |
|                 |        | Corre afe                                                           |       |                                       |              |        |        |         |        |        |        |                    |                      |
| 5               |        | Recression                                                          |       |                                       |              |        |        |         |        |        |        |                    |                      |
| $\mathbf{6}$    |        | Loglinear                                                           |       |                                       | $\mathbf{U}$ |        |        |         |        |        | O.     |                    |                      |
| $\overline{r}$  |        | Neural Nelworks                                                     |       |                                       |              |        |        |         |        |        |        |                    |                      |
| $\mathbf{8}$    |        | Classify                                                            |       |                                       |              |        |        |         |        |        |        |                    |                      |
| $\overline{9}$  |        | Dimension Reduction                                                 |       |                                       |              |        |        |         |        |        |        |                    |                      |
| 10 <sub>1</sub> |        |                                                                     |       |                                       | A.           |        |        |         |        |        |        |                    |                      |
| 11.             |        | scalt                                                               |       | Reliability Analysis                  |              |        |        |         |        |        |        |                    |                      |
| 12 <sub>2</sub> |        | Nonporometric Tests                                                 |       | Multidimensional Unfolding (PREFSCAL) |              |        |        |         |        |        |        |                    |                      |
| 13              |        | Forecasting                                                         |       | Will dimensional Scaling (FROXECAL)   |              |        |        |         |        |        |        |                    |                      |
| 14              |        | <b>BY/VILLE</b>                                                     |       | 59 Mult dimensional Scaling (ALSCAL)  |              |        |        |         |        |        |        |                    |                      |
| 15              |        | Milliple Response                                                   |       |                                       |              |        |        |         |        |        |        |                    |                      |

2. Masukan seluruh aitem butir soal, kecuali **Total,** lalu Klik **OK**

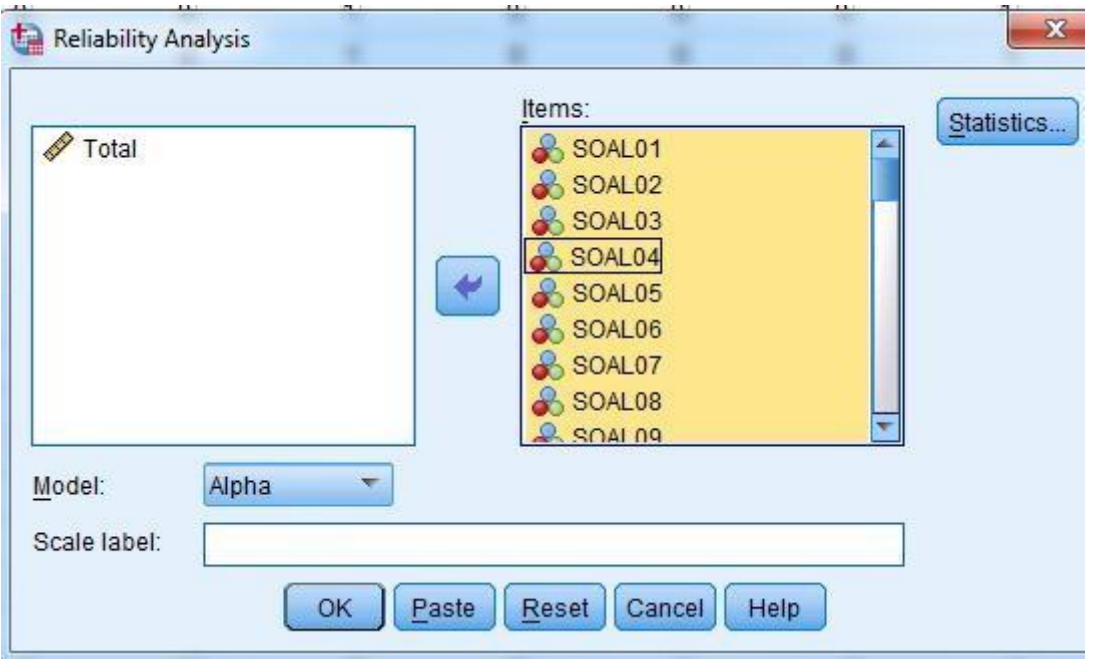

Maka akan muncul Output seperti ini

# **Reliability Statistics**

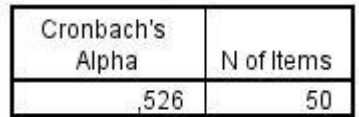

# **Reliabilitas**

Klasifikasi reliabilitas tes dinyatakan dalam kategori nilai berikut:

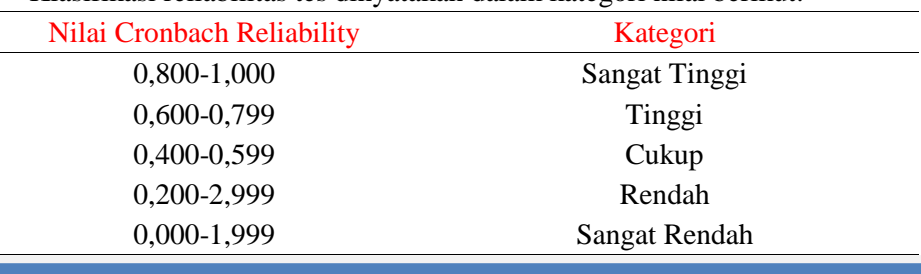

Tingkat kesukaran(P)

### 1. Klik Analyze-Descriptive Statistics-Descriptive

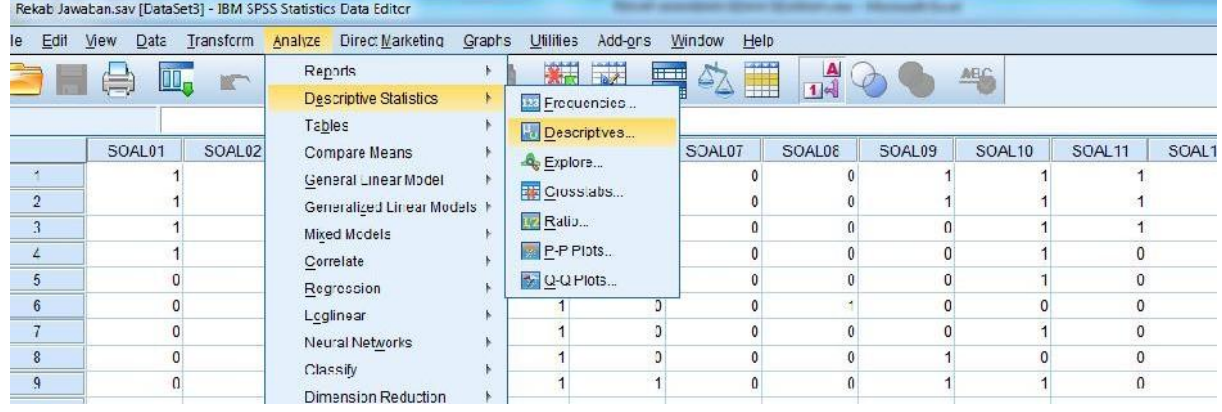

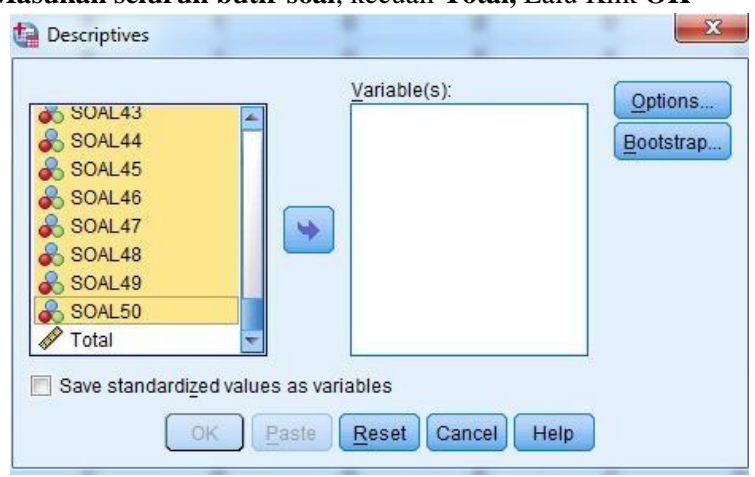

2. **Masukan seluruh butir soal**, kecuali **Total,** Lalu Klik **OK**

# Lihat Outputnya di Mean

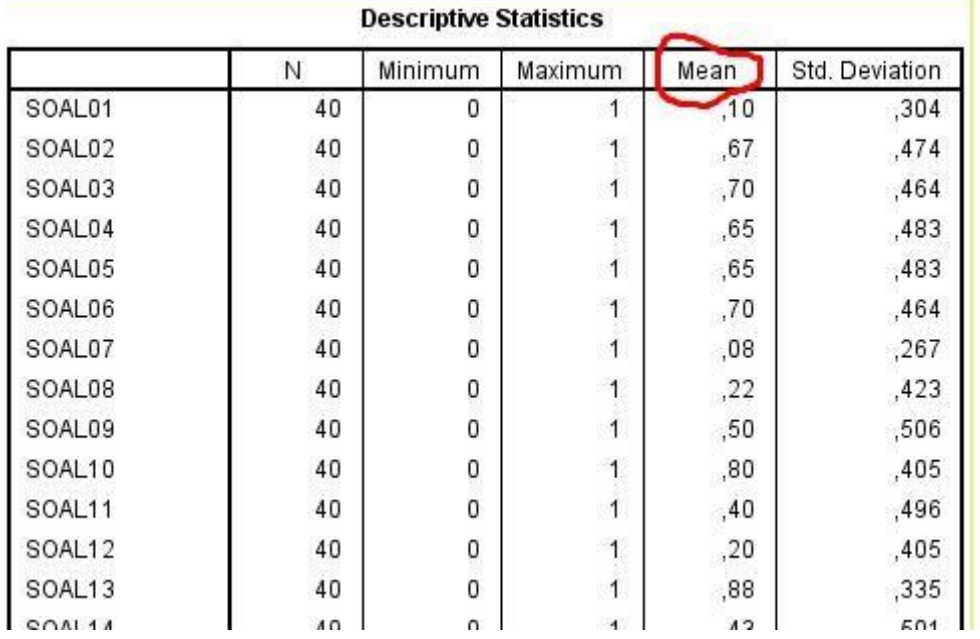

# Keterangan:

# Nilai **Mean=P**

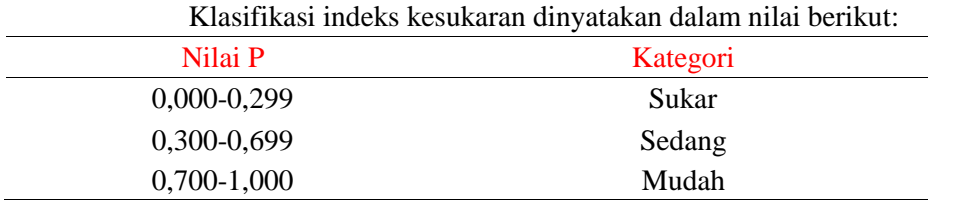

# Panduan Metodologi Penelitian Psikologi: AnBuso V4.4 Psikometri

Preface

Psikometri untuk tahun 2016 menggunakan 7 cara: satu cara manual, 6 cara menggunakan program sofware, program sofware tersebut terdiri atas: SPSS, ANATES, ITEMEN, AnBuso, dan Anajhon. Pada tahap ini saya akan membantu menganalisis soal dengan memfokuskan pada sofware AnBuso versi 4.4 yang dibuat oleh Ali Muhson.

Berikut ini saya sampaikan beberapa langkah-langkah dalam melakukan analisis soal dengan menggunakan sofware Anbose.

- 1. Buka sofware Anbose
- 2. Isi pengisian identitas di **(input 01)** Ready

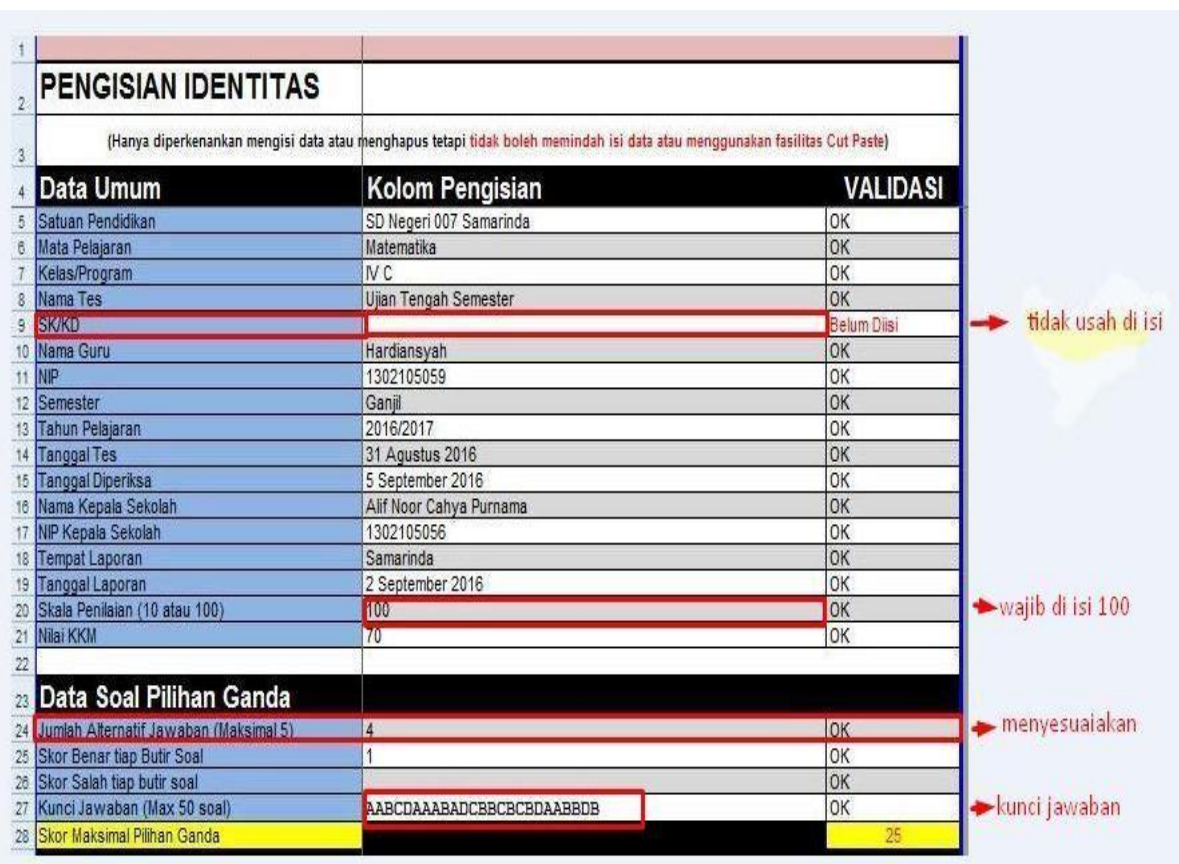

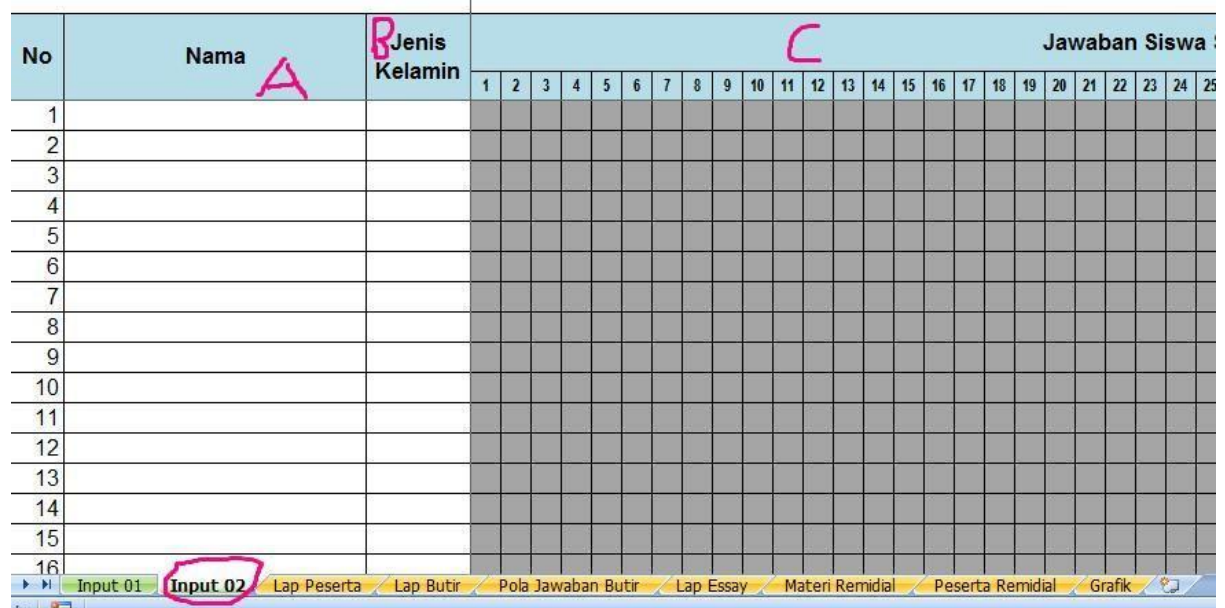

3. Klik **(input 02)** kemudian isi identitas dan data jawaban siswa

Keterangan: A. Nama siswa

- B. jenis kelamin siswa
- C. Jawaban siswa
- 4. Klik (Lap Butir), maka hasil analisis akan terlihat

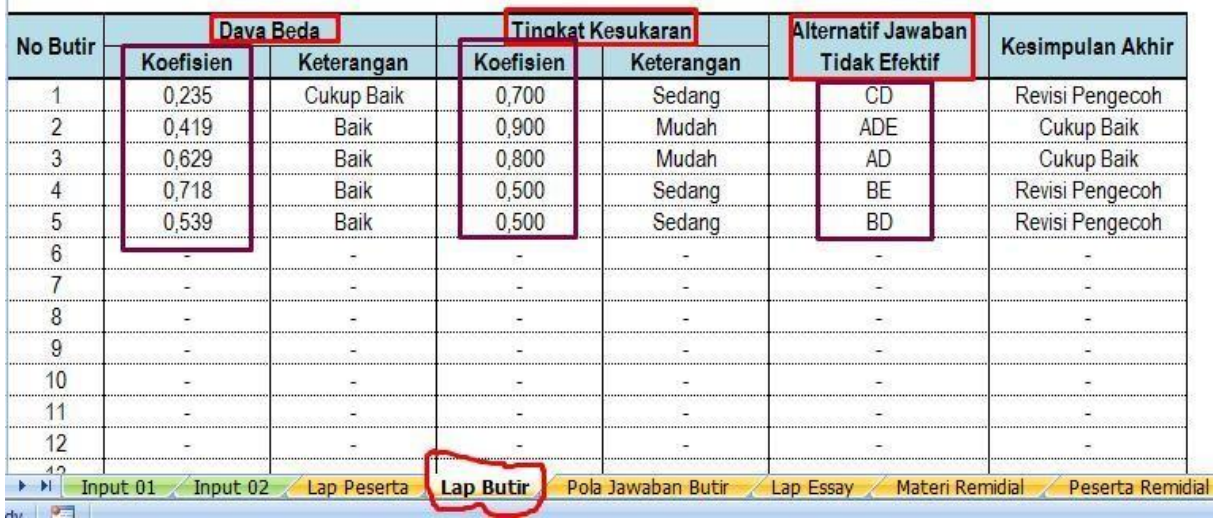

Keterangan:

a. Validitas dapat di lihat pada nilai koefisien Daya beda, Aitem dinyatakan valid jika nilai

**Tabel Pelaporan** 

| <b>Nomor Aitem</b> | Nilai r | Kategori |  |  |
|--------------------|---------|----------|--|--|
|                    |         |          |  |  |

### koefisien > dari 0,300

# b. Daya Beda dapat di lihat pada nilai kofisien Daya Beda

# Kaidah

Klasifikasi indeks kesukaran dinyatakan dalam kategori nilai berikut:

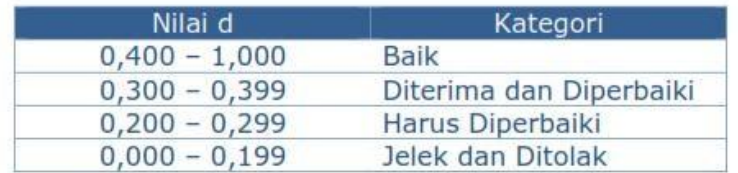

#### **Tabel Pelaporan**

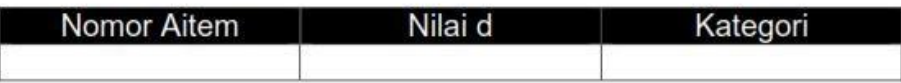

c. Tingkat kesukaran dapat dilihat pada nilai koefisien Tingkat Kesukaran Kaidah

Klasifikasi indeks kesukaran dinyatakan dalam kategori nilai berikut:

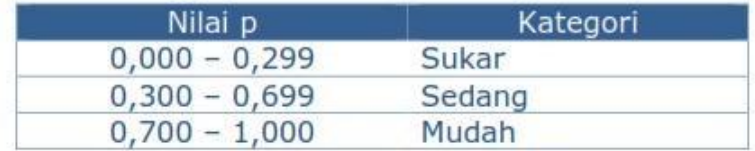

# **Tabel Pelaporan**

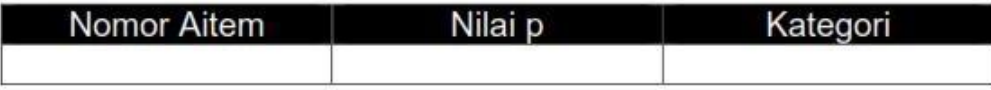

d. Efektifitas pengecoh dapat di lihat di alternatif jawaban tidak efektif

# Nilai kualitatif efektifitas pengecoh soal terdapat dalam tabel berikut:

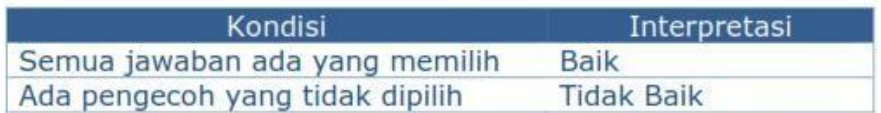

# **Tabel Pelaporan**

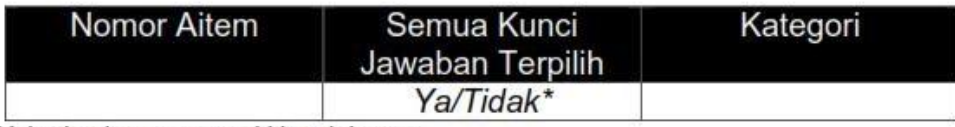

\*)ditulis dengan memililih salah satu

# Panduan Pelaporan Hasil Uji Test 2016

Preface

Psikometri untuk tahun 2016 menggunakan 7 cara: satu cara manual, 6 cara menggunakan program sofware, program sofware tersebut terdiri atas: SPSS, R, ANATES, ITEMEN, AnBuso, dan Anajhon. Pada panduan ini merupakan contoh bentuk laporan hasil uji Test. Adapun susunan dalam pelaporan sebagai berikut:

- A. Cover
- B. Soal
- C. Kunci jawaban soal (Guru)
- D. Lembar jawaban siswa
- E. Lampiran SPSS
- F. Hasil uji analisis sofware SPSS
- G. Lampiran R
- H. Hasil Uji analisis sofware R
- I. Lampiran Anates
- J. Hasil uji analisis sofware Anates K. Lampiran Iteman
- L. Hasil uji analisis sofware Itemen
- M. Lampiran Anajhon
- N. Hasil uji analisis sofware Anajhon
- O. Lampiran Anbuse
- P. Hasil uji analisis sofware Anbose
- Q. Hasil uji analisis MANUAL
- R. Penutup
	- a. Kesimpulan
	- b. Saran
- S. Surat Pemberitahuan kesekolah menyertakan lampiran (SOAL LAYAK/TIDAK LAYAK)

Hasil Uji (Tulis Tangan)

Catatan: Dilarang menggunakan pulpen warna hitam

# LAMPIRAN SPSS

# **SPSS**

# 1. Validitas

Kaidah  $\implies$  Aitem dinyatakan valid jika nilai r hitung > 0,300

Tabel Kategori Validitas Aitem

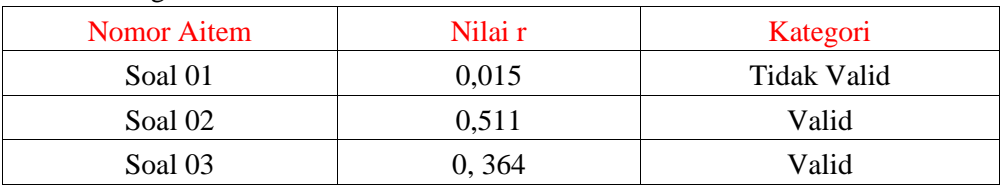

Dstttt.....

# Tabel Distribusi Validitas Aitem

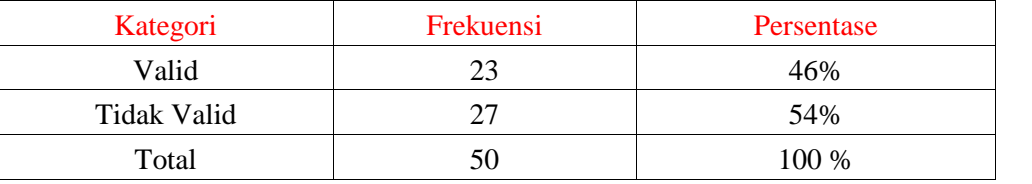

Kesimpulan

Berdasarkan hasil perhitungan dari sofware SPSS, maka terdapat sebanyak 23 soal atau sekitar 46% yang dinyatakan valid dan sebanyak 27 soal atau sekitar 54% yang tidak valid.

# 2. Reliabilitas

Klasifikasi reliabilitas tes dinyatakan dalam kategori nilai berikut:

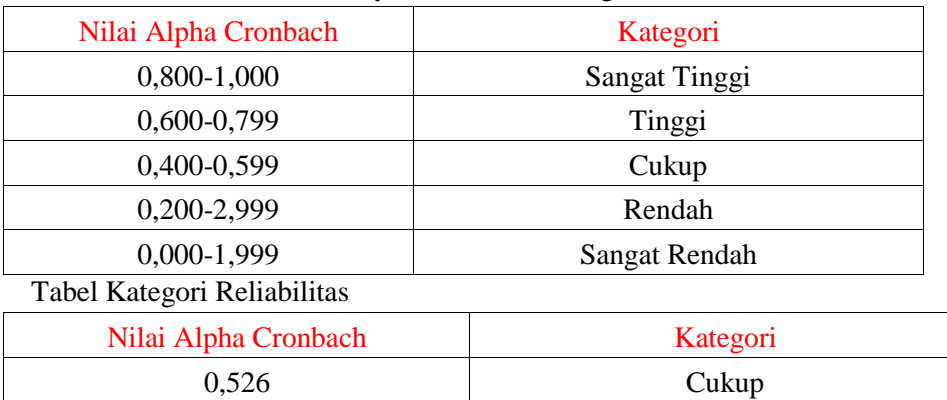

Kesimpulan

Berdasarkan hasil perhitungan dari sofware SPSS, maka nilai reliabilitas tes adalah sebesar 0,526 dan dinyatakan reliabilitas cukup

3. Tingkat Kesukaran

Kaidah Klasifikasi indeks kesukaran dinyatakan dalam nilai berikut:

| Nilai P       | Kategori |
|---------------|----------|
| $0,000-0,299$ | Sukar    |
| $0,300-0,699$ | Sedang   |
| $0,700-1,000$ | Mudah    |

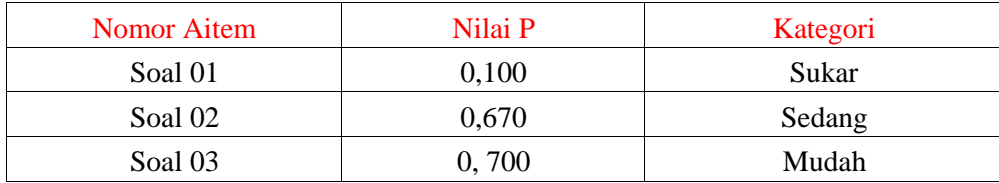

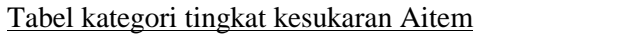

Dsttt.....

#### Tabel Distribusi Tingkat Kesukaran Aitem

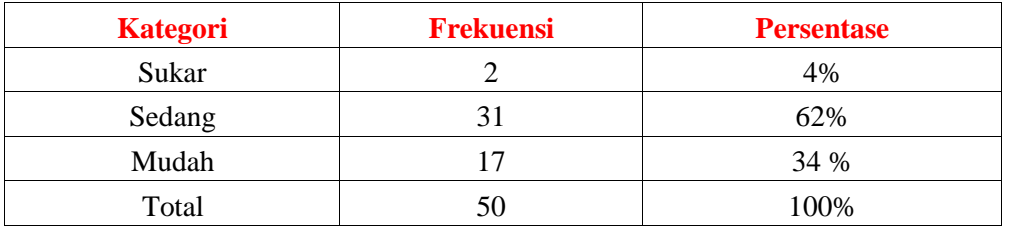

Kesimpulan

Berdasarkan hasil perhitungan yang telah dilakukan diatas menggunakan sofware SPSS, maka terdapat 2 soal atau sekitar 4% yang memiliki tingkat aitem sukar, kemudian 31 soal atau sekitar 62% yang memiliki tingkat aitem sedang, dan sebanyak 17 soal atau sekitar 34 % yang memiliki tingkat aitem mudah.

# 4. Daya Pembeda (Diskriminasi)

Klasifikasi Daya Pembeda dinyatakan dalam kategori nilai berikut:

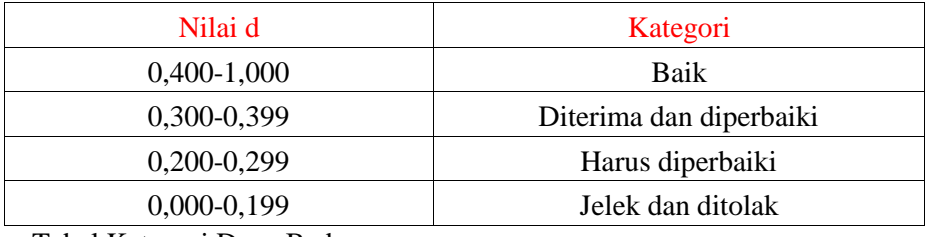

Tabel Kategori Daya Beda

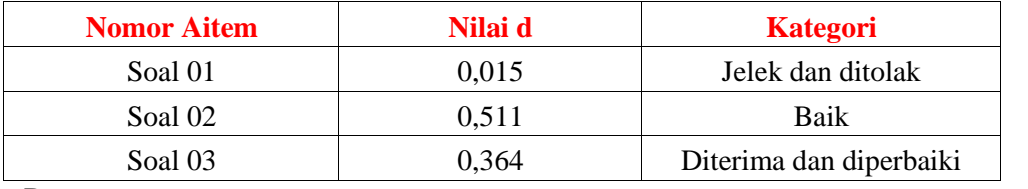

Dsttt.......

Tabel Distribusi Daya pembeda

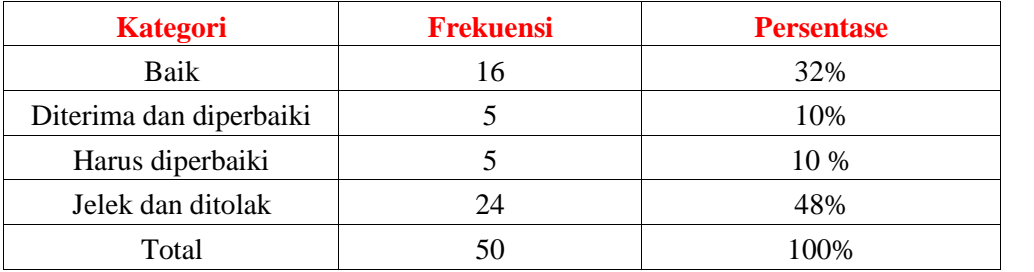

Kesimpulan

Berdasarkan hasil perhitungan yang telah dilakukan diatas menggunakan sofware

SPSS, maka terdapat 16 soal atau sekitar 32% yang memiliki kategori daya pembeda baik,

**dst........**

Hasil Uji (Tulis Tangan)

### Catatan: Dilarang menggunakan pulpen warna hitam

LAMPIRAN R

# SOFWARE R

1. Validitas

Kaidah **Aitem dinyatakan valid jika nilai r hitung >menyesuiakan dengan r tabel Tabel** Kategori Validitas Aitem

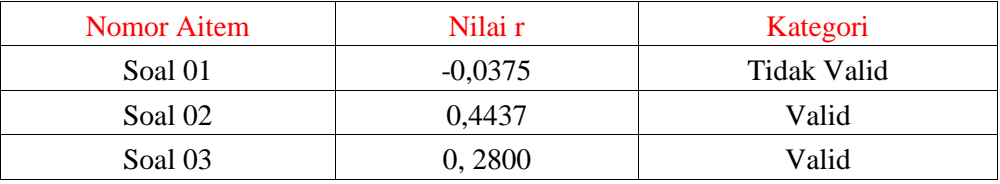

Dstttt.....

### Tabel Distribusi Validitas Aitem

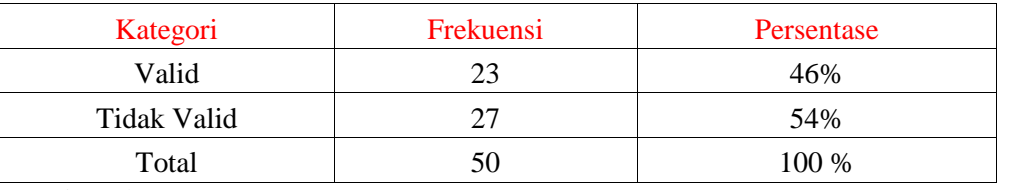

Kesimpulan

Berdasarkan hasil perhitungan dari sofware SPSS, maka terdapat sebanyak 23 soal atau sekitar 46% yang dinyatakan valid dan sebanyak 27 soal atau sekitar 54% yang tidak valid.

# 2. Reliabilitas

Klasifikasi reliabilitas tes dinyatakan dalam kategori nilai berikut:

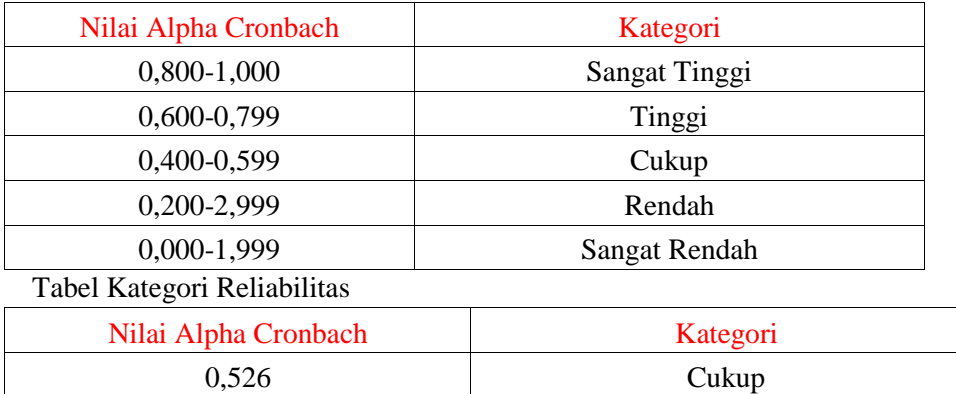

Kesimpulan

Berdasarkan hasil perhitungan dari sofware SPSS, maka nilai reliabilitas tes adalah sebesar 0,526 dan dinyatakan reliabilitas cukup

### 3. Tingkat Kesukaran

Kaidah Klasifikasi indeks kesukaran dinyatakan dalam nilai berikut:

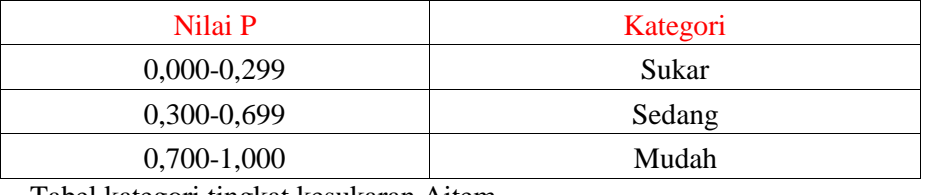

Tabel kategori tingkat kesukaran Aitem

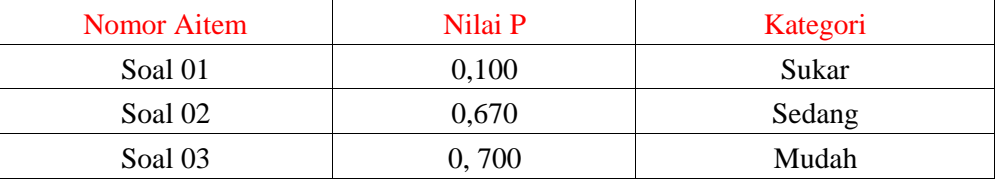

Dsttt.....

#### Tabel Distribusi Tingkat Kesukaran Aitem

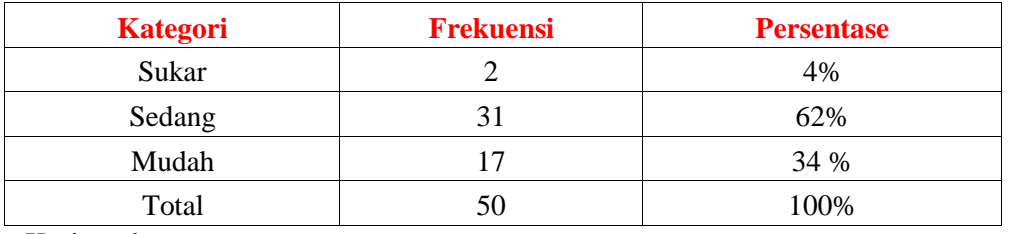

Kesimpulan

Berdasarkan hasil perhitungan yang telah dilakukan diatas menggunakan sofware SPSS, maka terdapat 2 soal atau sekitar 4% yang memiliki tingkat aitem sukar, kemudian 31 soal atau sekitar 62% yang memiliki tingkat aitem sedang, dan sebanyak 17 soal atau sekitar 34 % yang memiliki tingkat aitem mudah.

4. Daya Pembeda (Diskriminasi)

Klasifikasi Daya Pembeda dinyatakan dalam kategori nilai berikut:

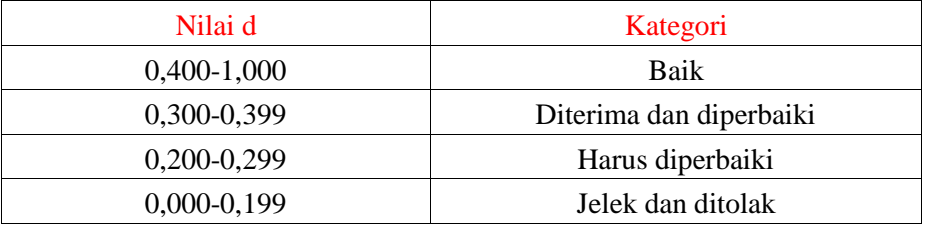

#### Tabel Kategori Daya Beda

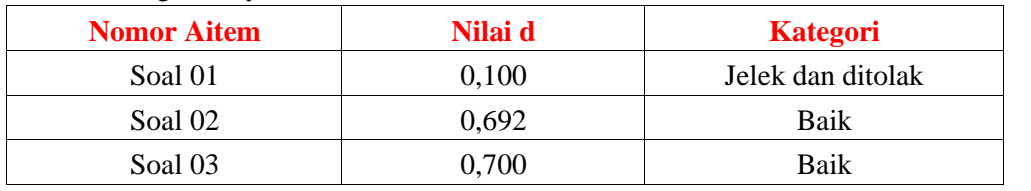

Dsttt.......

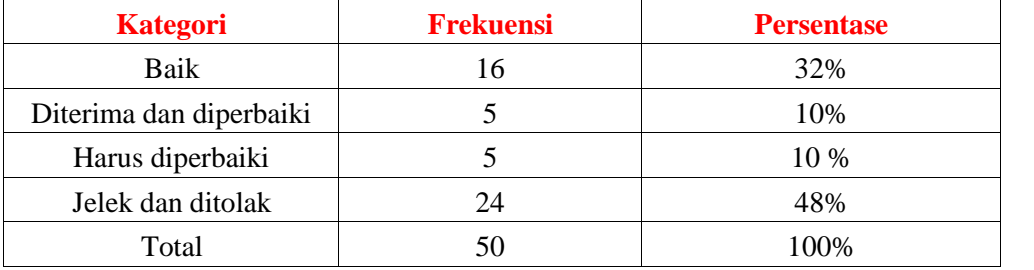

#### Tabel Distribusi Daya pembeda

Kesimpulan

Berdasarkan hasil perhitungan yang telah dilakukan diatas menggunakan sofware SPSS, maka terdapat 16 soal atau sekitar 32% yang memiliki kategori daya pembeda baik,

**dst........**

Hasil Uji (Tulis Tangan)

Catatan: Dilarang menggunakan pulpen warna hitam

# LAMPIRAN ANATES

# ANATES

1. Validitas

Kaidah  $\rightarrow$  Aitem dinyatakan valid jika nilai korelasi > 0,300

Tabel Kategori Validitas Aitem

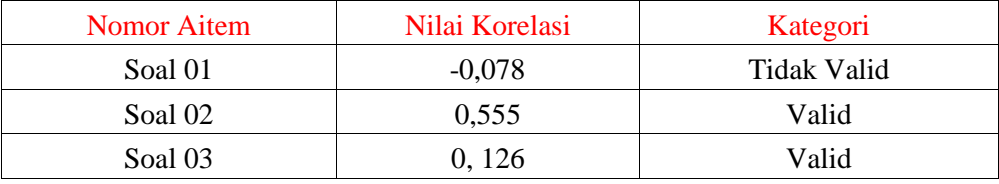

Dstttt.....

### Tabel Distribusi Validitas Aitem

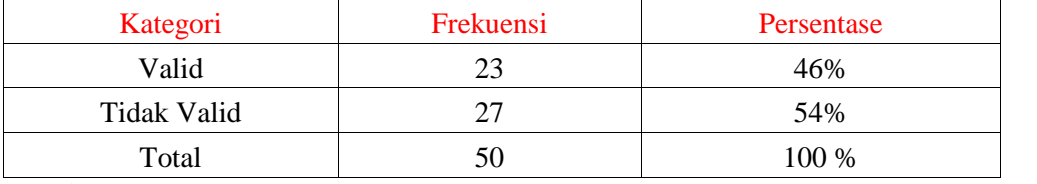

Kesimpulan

Berdasarkan hasil perhitungan dari sofware Anates, maka terdapat sebanyak 23 soal atau sekitar 46% yang dinyatakan valid dan sebanyak 27 soal atau sekitar 54% yang tidak valid.

#### 2. Reliabilitas

Klasifikasi reliabilitas tes dinyatakan dalam kategori nilai berikut:

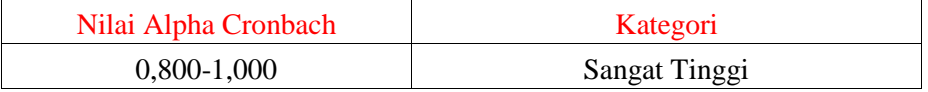

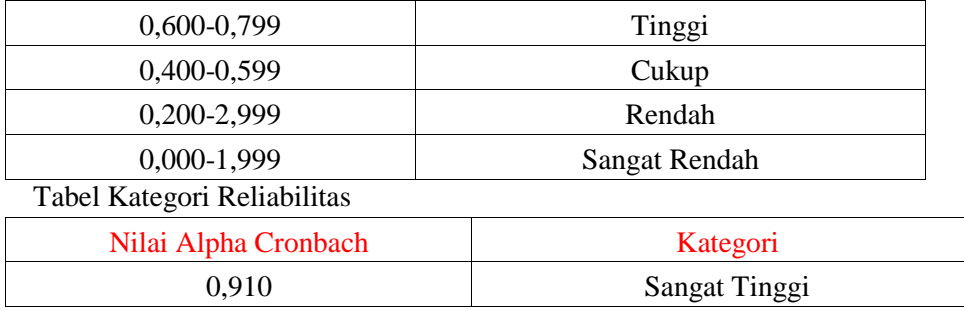

Kesimpulan

Berdasarkan hasil perhitungan dari sofware Anates, maka nilai reliabilitas tes adalah sebesar 0,910 dan dinyatakan reliabilitas sangat tinggi

 $\overline{\phantom{a}}$ 

### 3. Tingkat Kesukaran

Kaidah Klasifikasi indeks kesukaran dinyatakan dalam nilai berikut:

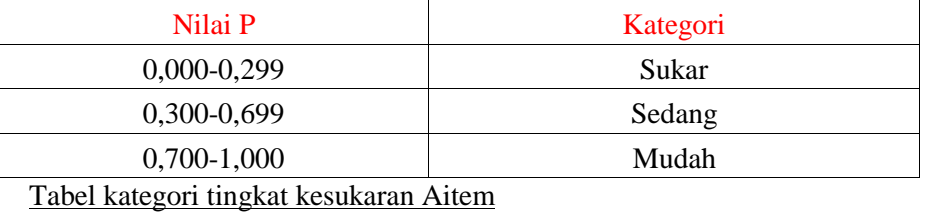

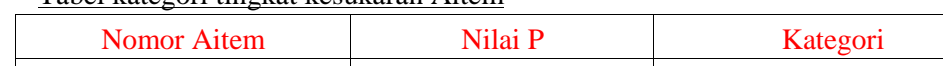

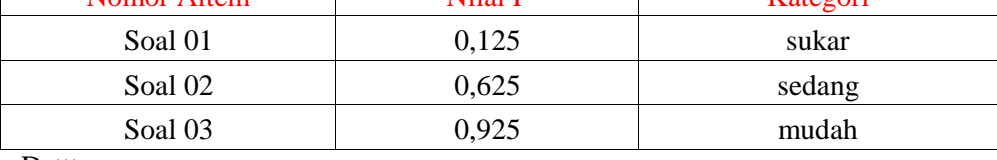

Dsttt.....

#### Tabel Distribusi Tingkat Kesukaran Aitem

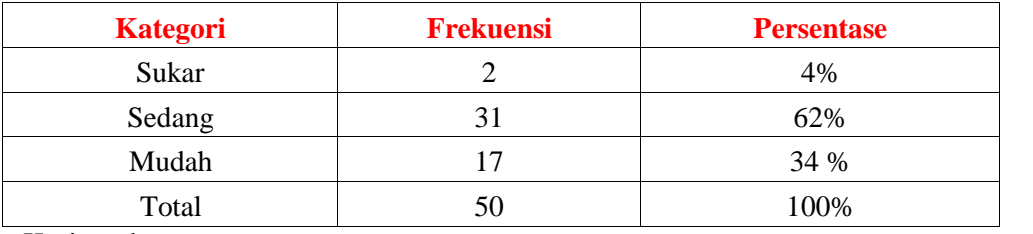

Kesimpulan

Berdasarkan hasil perhitungan yang telah dilakukan diatas menggunakan sofware anates, maka terdapat 2 soal atau sekitar 4% yang memiliki tingkat aitem sukar, kemudian 31 soal atau sekitar 62% yang memiliki tingkat aitem sedang, dan sebanyak 17 soal atau sekitar 34 % yang memiliki tingkat aitem mudah.

# Daya Pembeda (Diskriminasi)

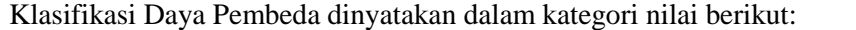

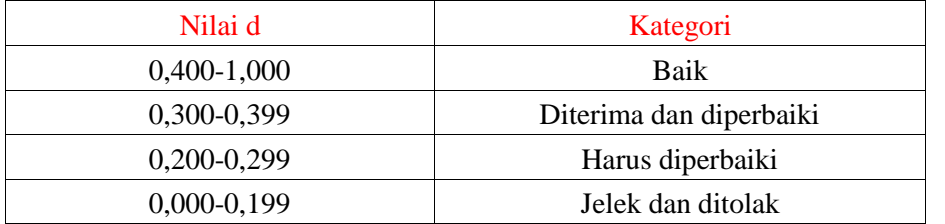

Tabel Kategori Daya Beda

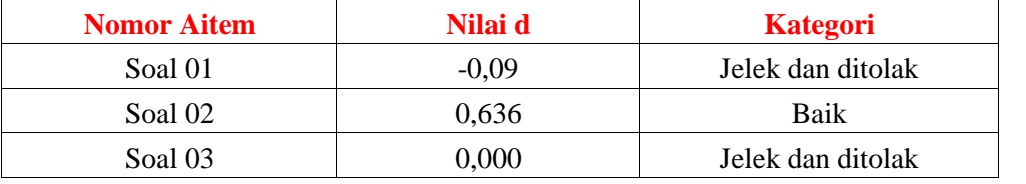

Dsttt.......

Tabel Distribusi Daya pembeda

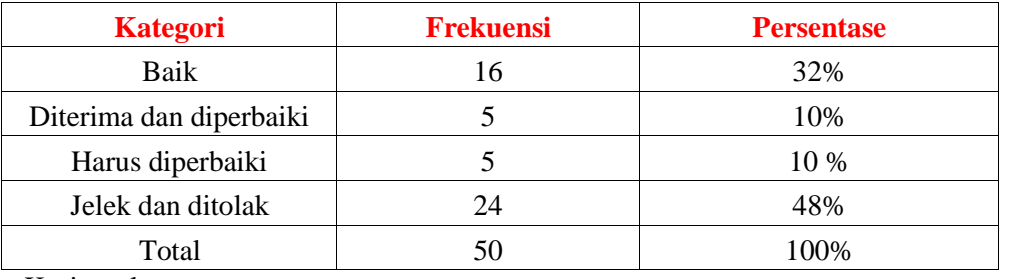

Kesimpulan

Berdasarkan hasil perhitungan yang telah dilakukan diatas menggunakan sofware anates, maka terdapat 16 soal atau sekitar 32% yang memiliki kategori daya pembeda baik,

#### **dst........**

Efektifitas Pengecoh soal kaidah  $\rightarrow$  Nilai kualitatif efektifitas pengecoh soal terdapat dalam tabel berikut:

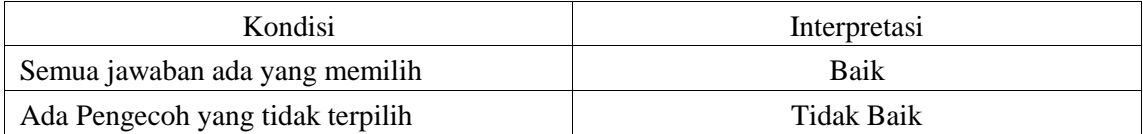

Dstt.....

#### Tabel Distribusi Efektifitas Pengecoh soal

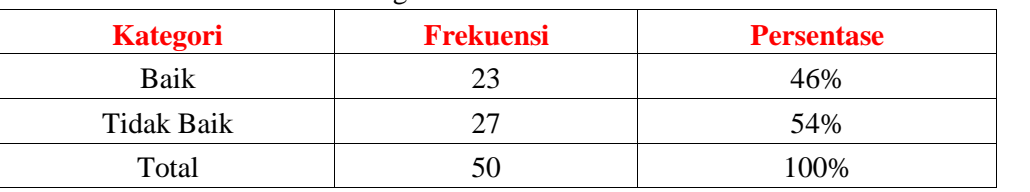

Soal 02 Yaa Baik Soal 03 Tidak Tidak Tidak Baik

Kesimpulan

Berdasarkan hasil perhitungan yang telah dilakukan diatas menggunakan sofware anates, maka terdapat 23 soal atau sekitar 46% yang memiliki kategori efektifitas pengecoh soal yang baik dan **dsttt...............**

Keputusan Analisa Aitem Soal

#### Kaidah

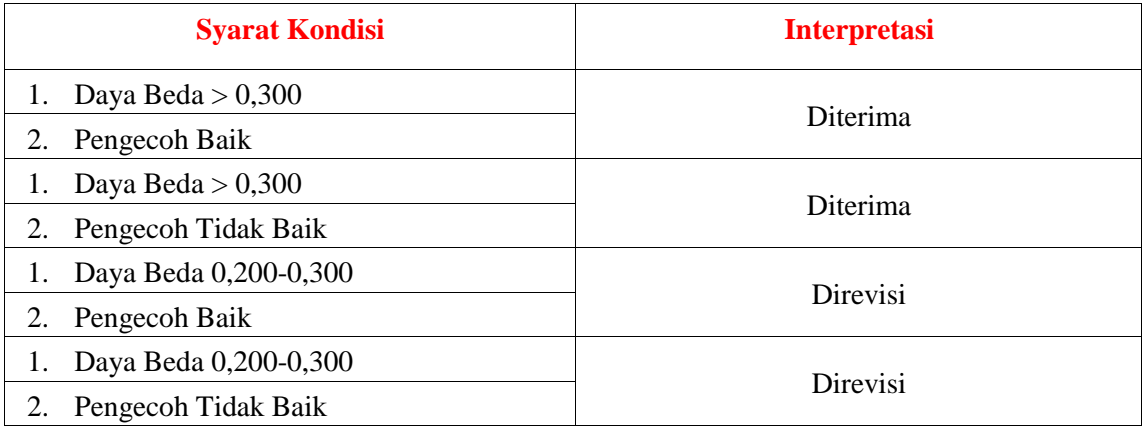

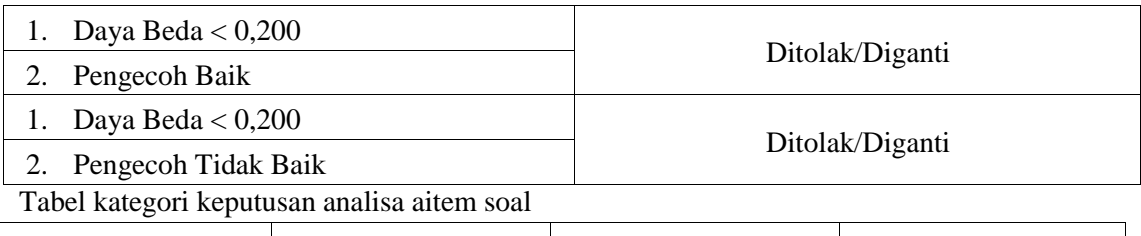

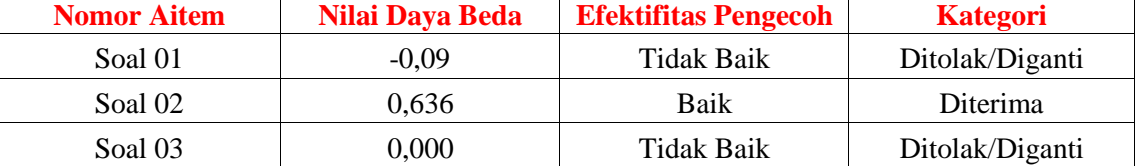

Dstt...............

Tabel Distribusi keputusan analisa item soal

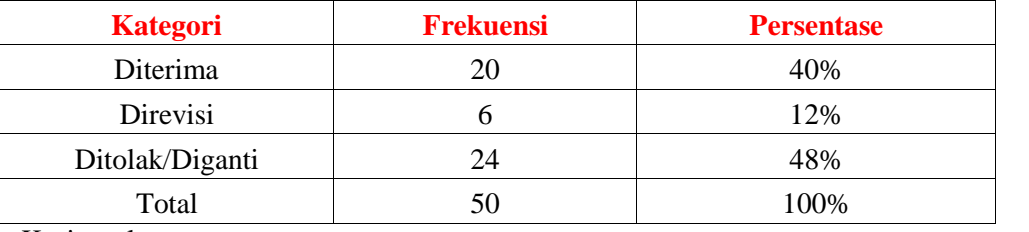

Kesimpulan

Berdasarkan hasil perhitungan yang telah dilakukan diatas menggunakan sofware anates, maka terdapat 20 soal atau sekitar 40% dalam kategori keputusan analisa item soal diterima, sebanyak 6 soal atau sekitar 12% soal direvisi **dst.......**

# Hasil Uji (Tulis Tangan)

Catatan: Dilarang menggunakan pulpen warna hitam

# LAMPIRAN ITEMAN

# ITEMAN

# 1. Validitas

Kaidah  $\rightarrow$  Aitem dinyatakan valid jika nilai Rpbis > 0,300

Tabel Kategori Validitas Aitem

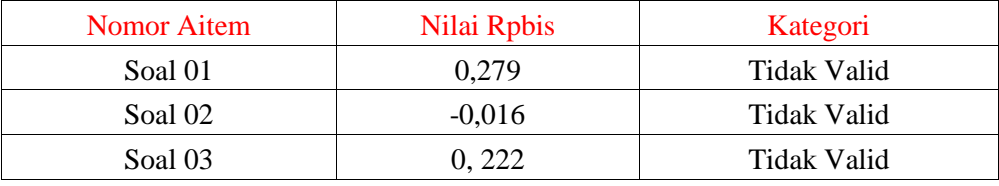

Dstttt.....

#### Tabel Distribusi Validitas Aitem

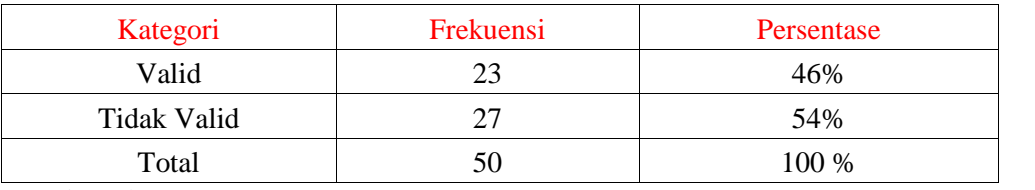

Kesimpulan

Berdasarkan hasil perhitungan dari sofware Iteman, maka terdapat sebanyak 23 soal atau sekitar 46% yang dinyatakan valid dan sebanyak 27 soal atau sekitar 54% yang tidak valid.

#### 2. Reliabilitas

Klasifikasi reliabilitas tes dinyatakan dalam kategori nilai berikut:

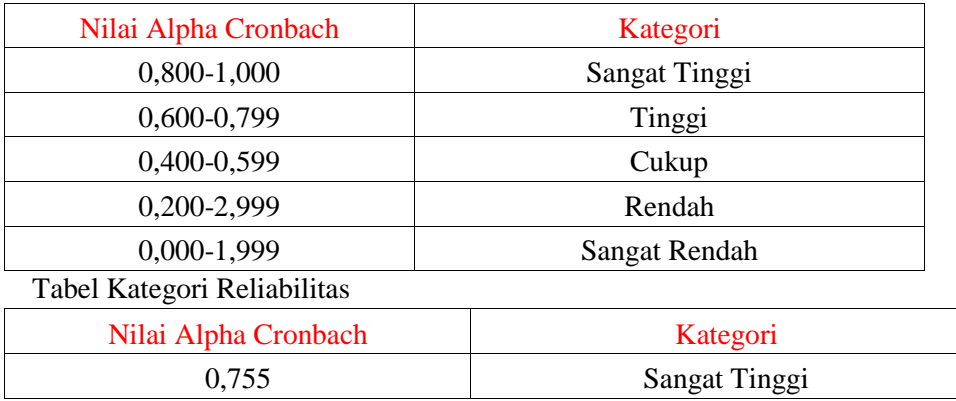

Kesimpulan

Berdasarkan hasil perhitungan dari sofware Iteman, maka nilai reliabilitas tes adalah sebesar 0,860 dan dinyatakan reliabilitas sangat tinggi

3. Tingkat Kesukaran

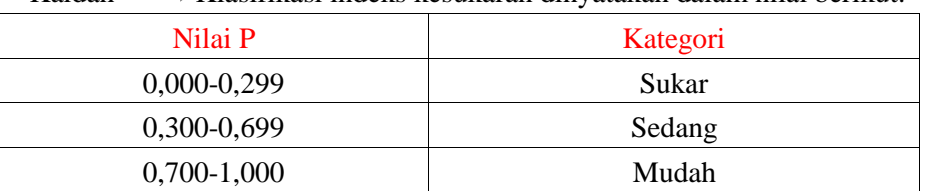

# Kaidah Klasifikasi indeks kesukaran dinyatakan dalam nilai berikut:

Tabel kategori tingkat kesukaran Aitem

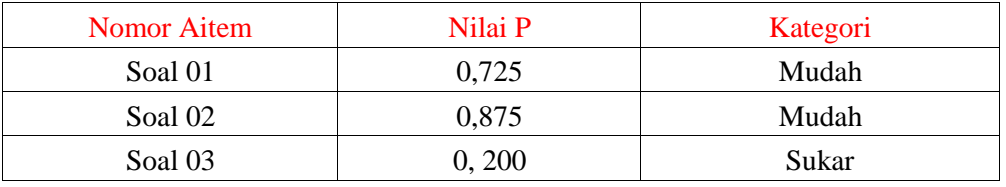

Dsttt.....

### Tabel Distribusi Tingkat Kesukaran Aitem

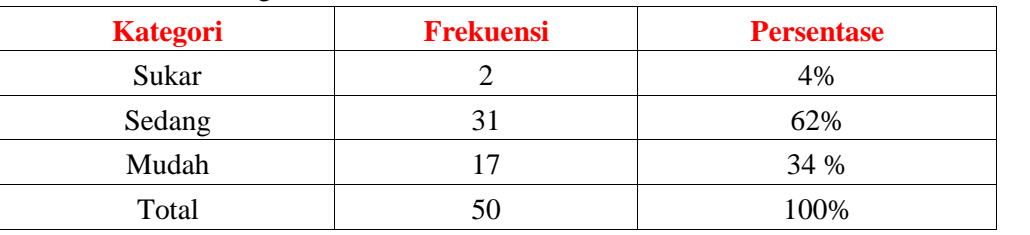

Kesimpulan

Berdasarkan hasil perhitungan yang telah dilakukan diatas menggunakan sofware iteman, maka terdapat 2 soal atau sekitar 4% yang memiliki tingkat aitem sukar, kemudian 31 soal atau sekitar 62% yang memiliki tingkat aitem sedang, dan sebanyak 17 soal atau sekitar 34 % yang memiliki tingkat aitem mudah.

# 4. Daya Pembeda (Diskriminasi)

Klasifikasi Daya Pembeda dinyatakan dalam kategori nilai berikut:

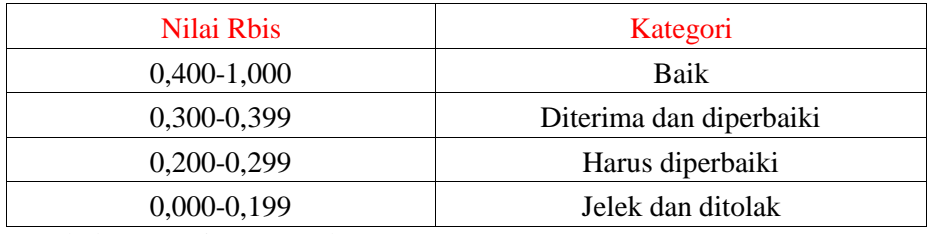

# Tabel Kategori Daya Beda

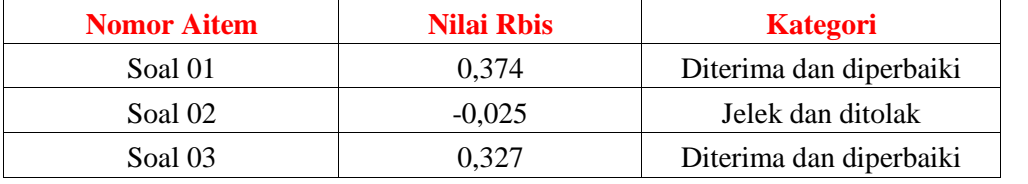

Dsttt.......

Tabel Distribusi Daya pembeda

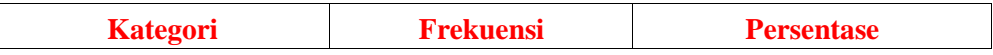

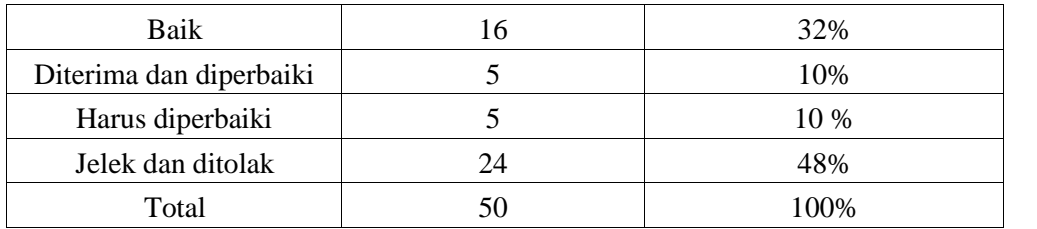

Kesimpulan

Berdasarkan hasil perhitungan yang telah dilakukan diatas menggunakan sofware iteman, maka terdapat 16 soal atau sekitar 32% yang memiliki kategori daya pembeda baik, **dst........**

5. Efektifitas Pengecoh soal kaidah Nilai kualitatif efektifitas pengecoh soal terdapat dalam tabel berikut:

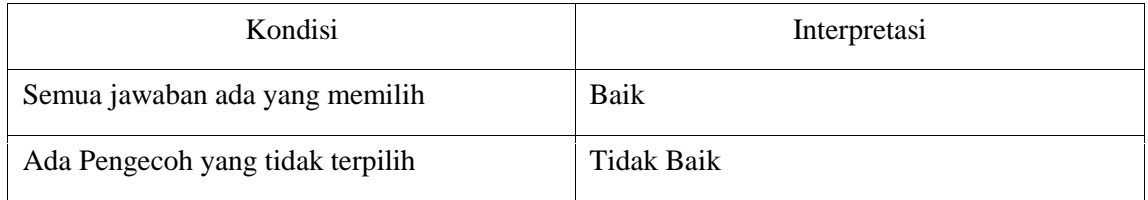

Tabel Kategori efektifitas pengcoh soal

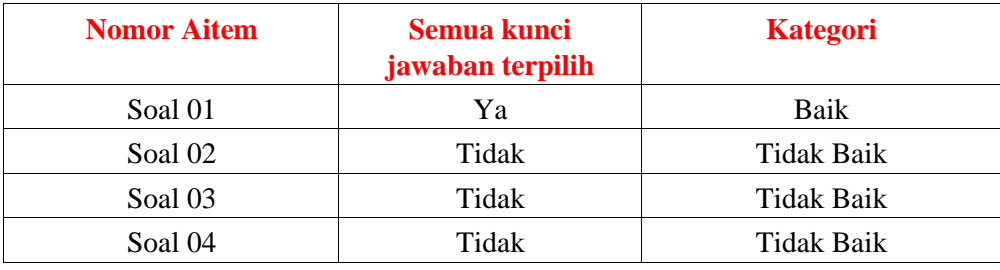

Dstt.....

### Tabel Diatribusi Efektifitas Pengecoh soal

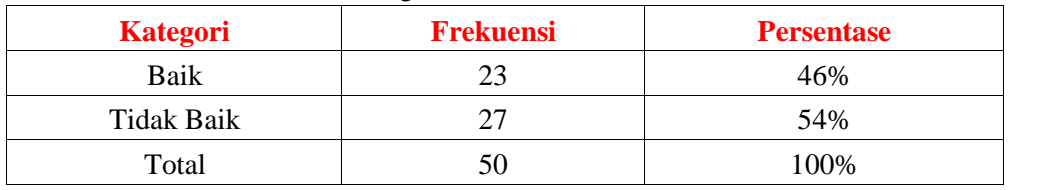

Kesimpulan

Berdasarkan hasil perhitungan yang telah dilakukan diatas menggunakan sofware Iteman, maka terdapat 23 soal atau sekitar 46% yang memiliki kategori efektifitas pengecoh soal yang baik dan **dsttt...............**

6. Keputusan Analisa Aitem Soal

Kaidah

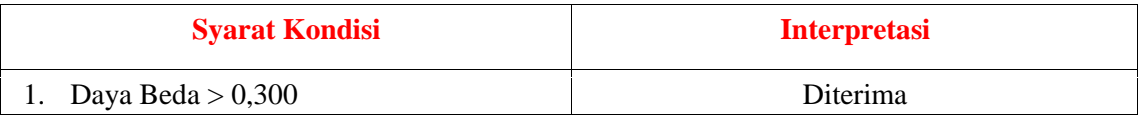

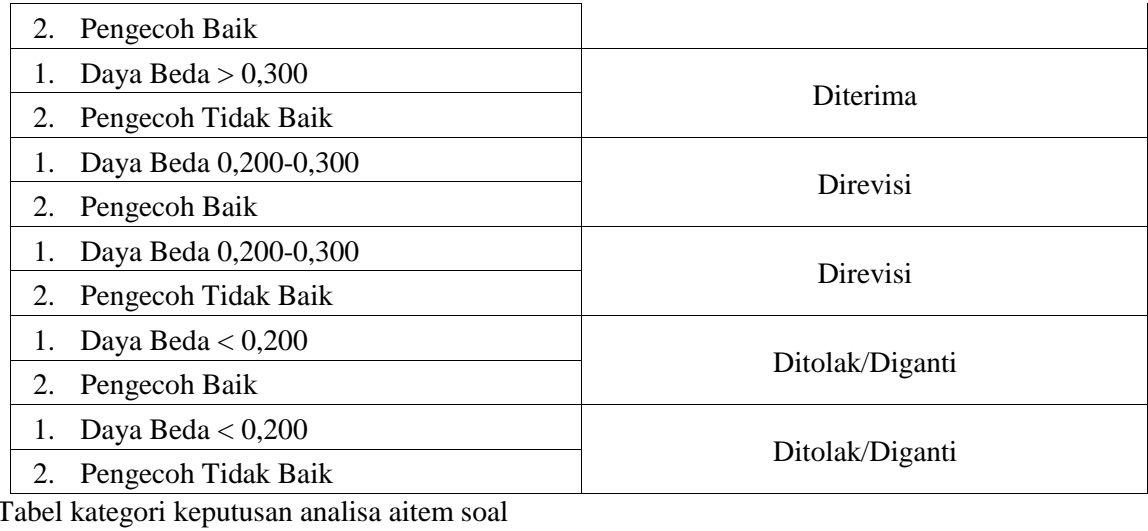

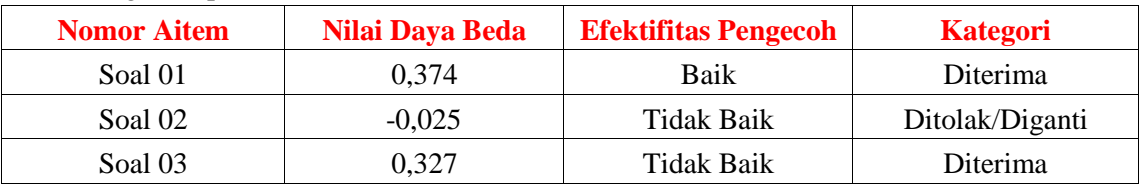

Dstt...............

# Tabel Distribusi keputusan analisa item soal

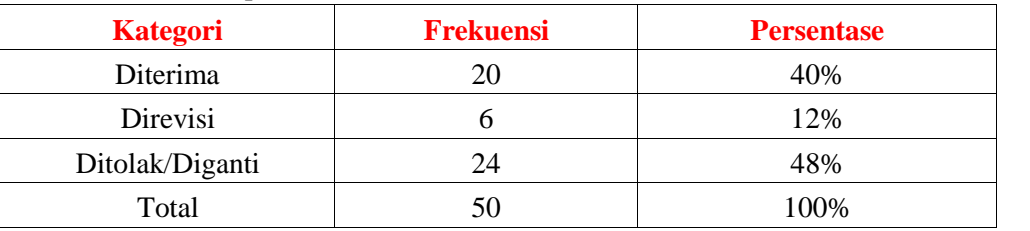

Kesimpulan

Berdasarkan hasil perhitungan yang telah dilakukan diatas menggunakan sofware Iteman, maka terdapat 20 soal atau sekitar 40% dalam kategori keputusan analisa item soal diterima, sebanyak 6 soal atau sekitar 12% soal direvisi **dst.......**

Catatan: Dilarang menggunakan pulpen warna hitam

# LAMPIRAN ANJAHON

# ANAJHON

# 1. Validitas

Kaidah Aitem dinyatakan valid jika nilai r hitung >Menyesuaikan dengan hasil sofware Tabel Kategori Validitas Aitem

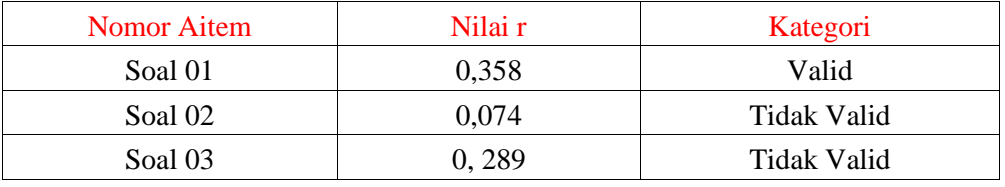

Dstttt.....

Tabel Distribusi Validitas Aitem

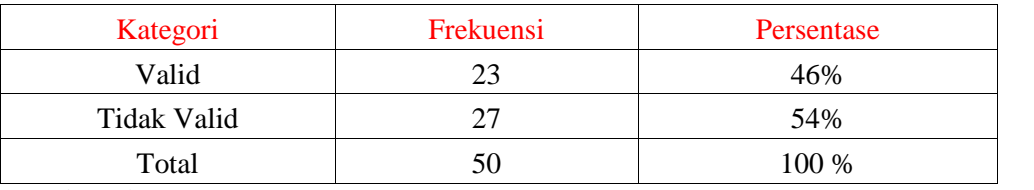

Kesimpulan

Berdasarkan hasil perhitungan dari sofware Anajhon, maka terdapat sebanyak 23 soal atau sekitar 46% yang dinyatakan valid dan sebanyak 27 soal atau sekitar 54% yang tidak valid.

# 2. Reliabilitas

Klasifikasi reliabilitas tes dinyatakan dalam kategori nilai berikut:

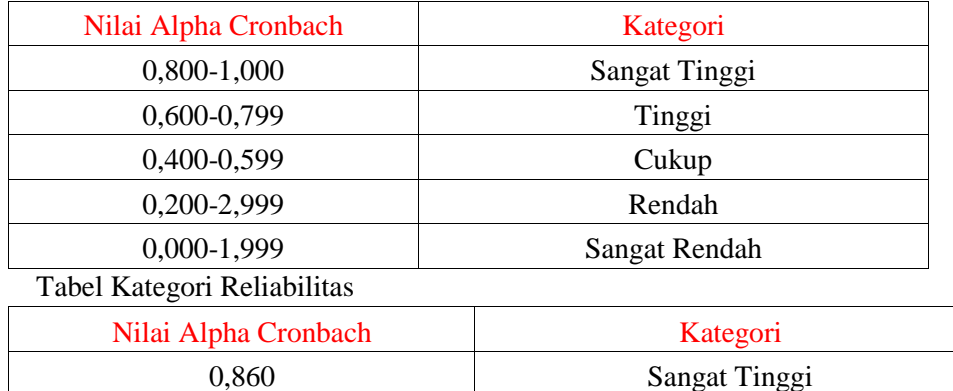

Kesimpulan

Berdasarkan hasil perhitungan dari sofware Anajhon, maka nilai reliabilitas tes adalah sebesar 0,860 dan dinyatakan reliabilitas sangat tinggi

# 3. Tingkat Kesukaran

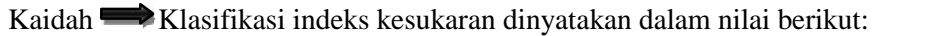

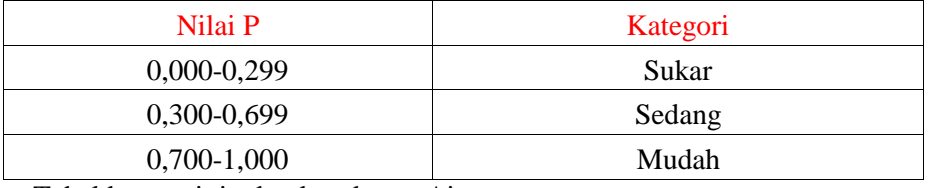

Tabel kategori tingkat kesukaran Aitem

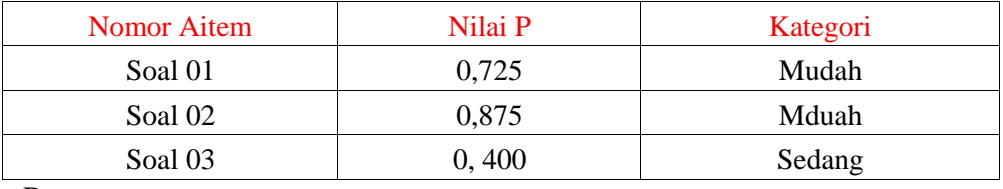

Dsttt.....

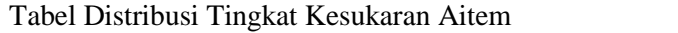

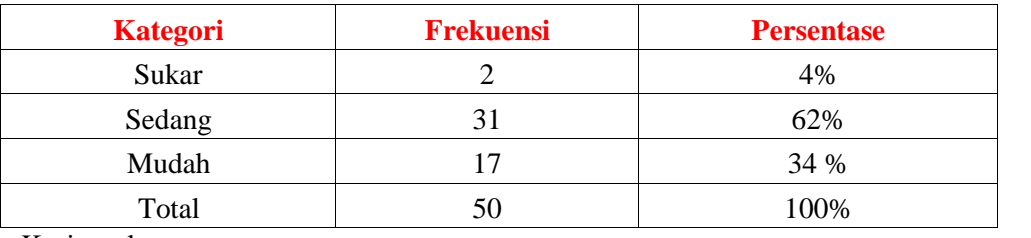

Kesimpulan

Berdasarkan hasil perhitungan yang telah dilakukan diatas menggunakan sofware Anajhon, maka terdapat 2 soal atau sekitar 4% yang memiliki tingkat aitem sukar, kemudian 31 soal atau sekitar 62% yang memiliki tingkat aitem sedang, dan sebanyak 17 soal atau sekitar 34 % yang memiliki tingkat aitem mudah.

# 4. Daya Pembeda (Diskriminasi)

Klasifikasi Daya Pembeda dinyatakan dalam kategori nilai berikut:

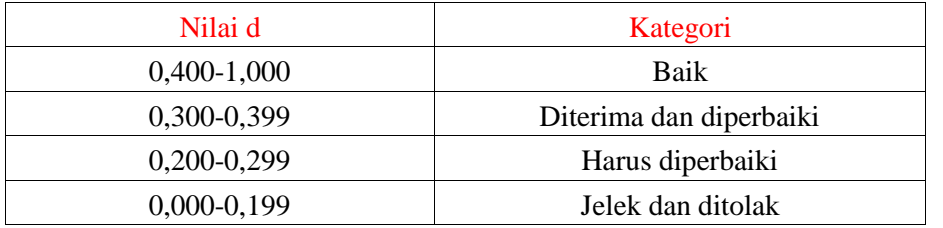

# Tabel Kategori Daya Beda

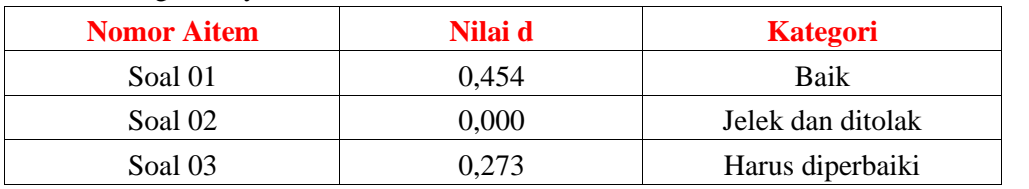

Dsttt.......

Tabel Distribusi Daya pembeda

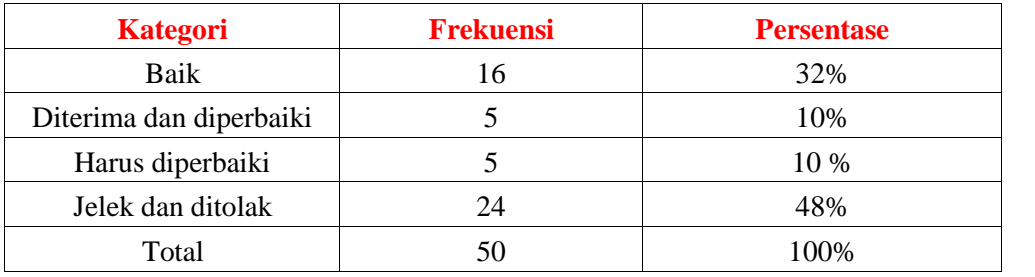

Kesimpulan

Berdasarkan hasil perhitungan yang telah dilakukan diatas menggunakan sofware Anajhon, maka terdapat 16 soal atau sekitar 32% yang memiliki kategori daya pembeda baik, **dst........**

# Hasil Uji (Tulis Tangan)

Catatan: Dilarang menggunakan pulpen warna hitam

# LAMPIRAN ANBUSO

# ANBUSO

1. Validitas

Kaidah  $\longrightarrow$  Aitem dinyatakan valid jika nilai koefisien > 0,300

Tabel Kategori Validitas Aitem

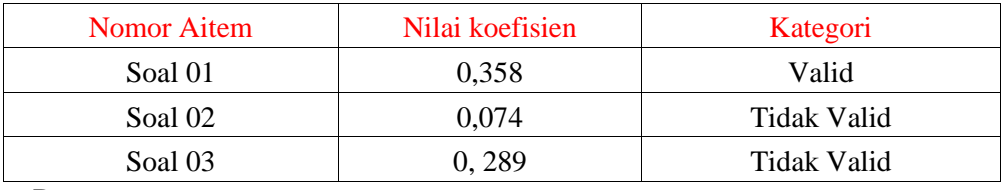

Dstttt.....

#### Tabel Distribusi Validitas Aitem

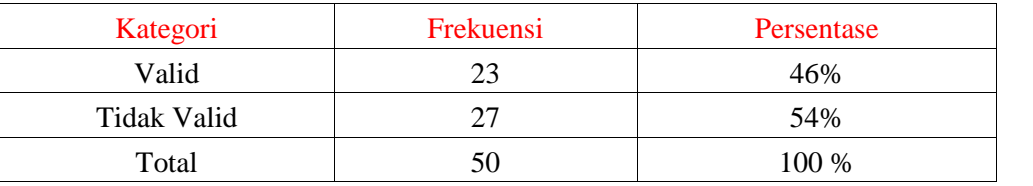

Kesimpulan

Berdasarkan hasil perhitungan dari sofware Anbuso, maka terdapat sebanyak 23 soal atau sekitar 46% yang dinyatakan valid dan sebanyak 27 soal atau sekitar 54% yang tidak valid

# 2. Tingkat Kesukaran

# Kaidah Klasifikasi indeks kesukaran dinyatakan dalam nilai berikut:

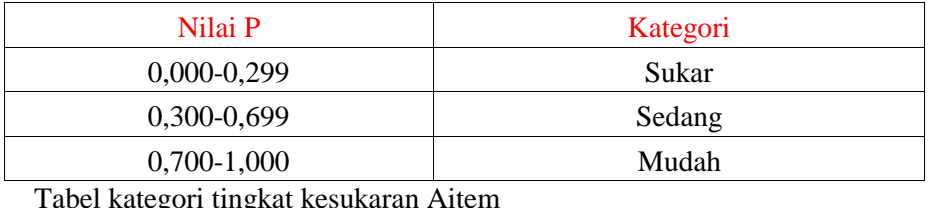

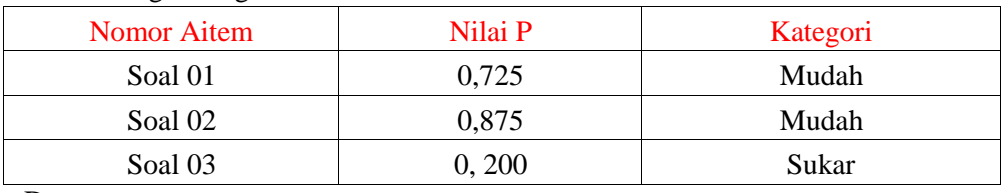

Dsttt.....

# Tabel Distribusi Tingkat Kesukaran Aitem

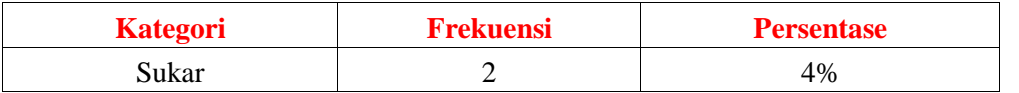

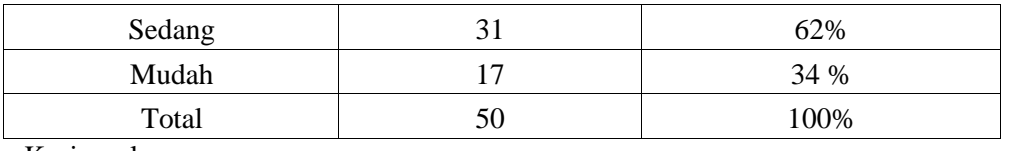

Kesimpulan

Berdasarkan hasil perhitungan yang telah dilakukan diatas menggunakan sofware Anbuso, maka terdapat 2 soal atau sekitar 4% yang memiliki tingkat aitem sukar, kemudian 31 soal atau sekitar 62% yang memiliki tingkat aitem sedang, dan sebanyak 17 soal atau sekitar 34 % yang memiliki tingkat aitem mudah.

# 3. Daya Pembeda (Diskriminasi)

Klasifikasi Daya Pembeda dinyatakan dalam kategori nilai berikut:

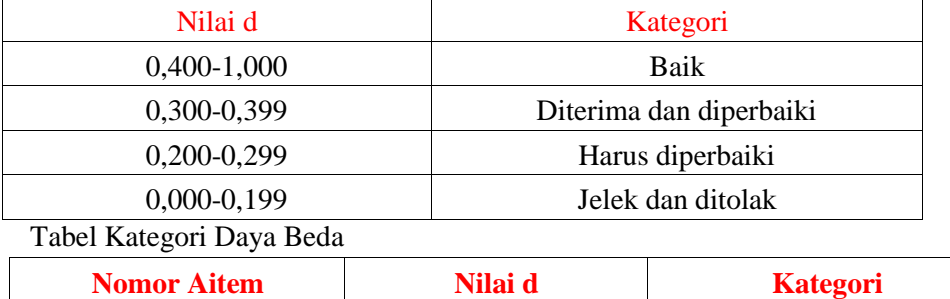

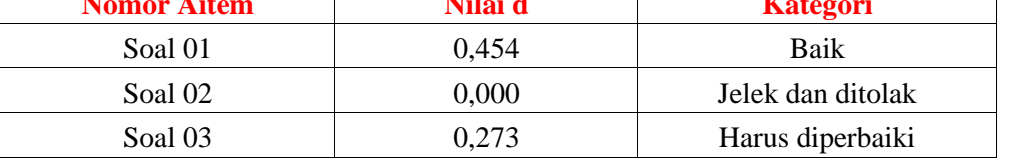

Dsttt.......

Tabel Distribusi Daya pembeda

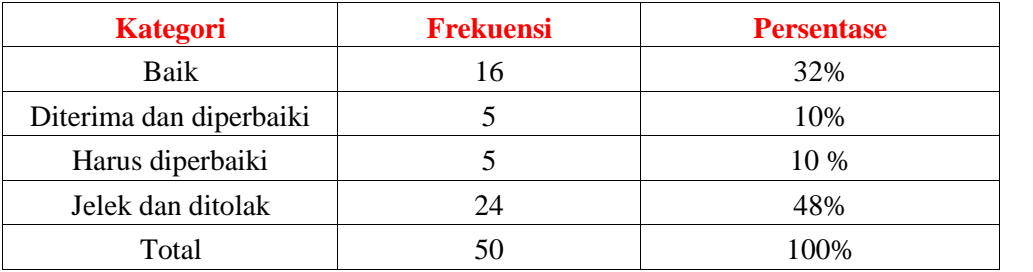

Kesimpulan

Berdasarkan hasil perhitungan yang telah dilakukan diatas menggunakan sofware Anbuso, maka terdapat 16 soal atau sekitar 32% yang memiliki kategori daya pembeda baik,

### **dst........**

4. Efektifitas Pengecoh soal kaidahNilai kualitatif efektifitas pengecoh soal terdapat dalam tabel berikut:

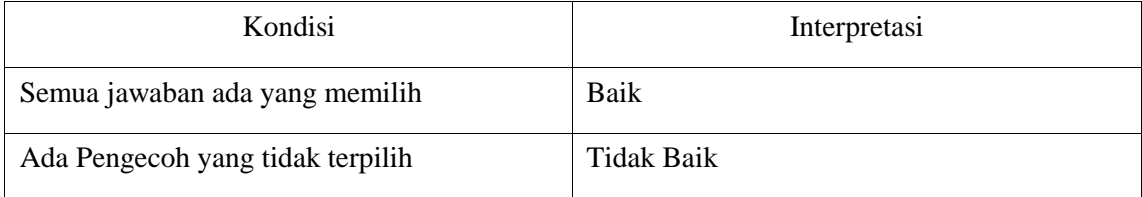

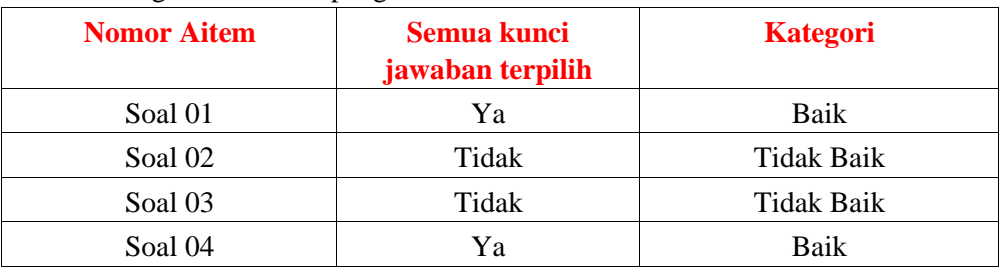

# Tabel Kategori efektifitas pengccoh soal

Dstt.....

### Tabel Diatribusi Efektifitas Pengecoh soal

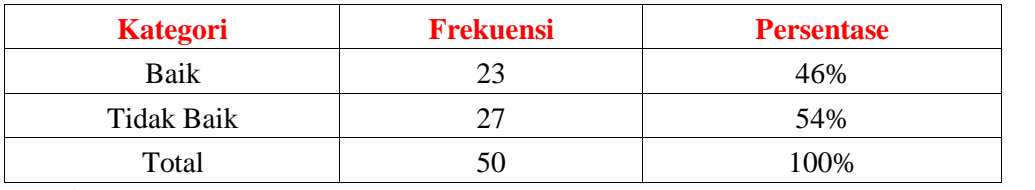

Kesimpulan

Berdasarkan hasil perhitungan yang telah dilakukan diatas menggunakan sofware anbuso, maka terdapat 23 soal atau sekitar 46% yang memiliki kategori efektifitas pengecoh soal yang baik dan **dsttt...............**

5. Keputusan Analisa Aitem Soal

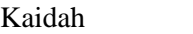

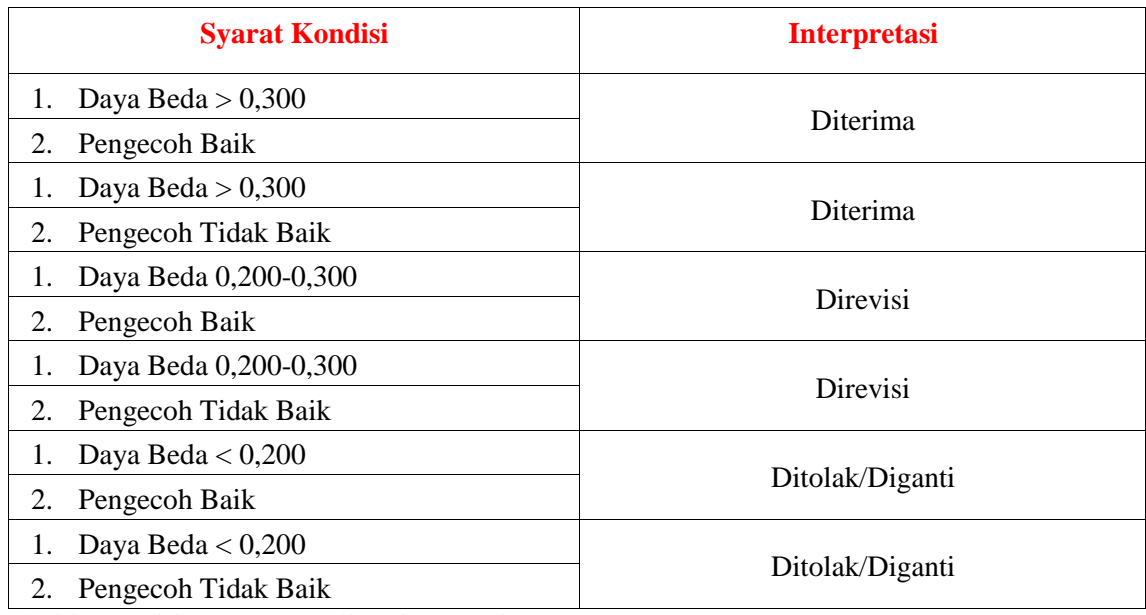

Tabel kategori keputusan analisa aitem soal

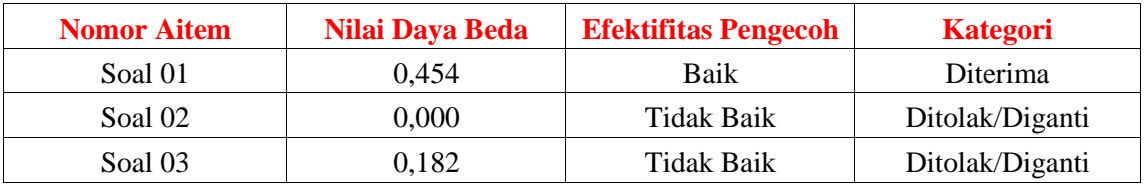

Dstt...............

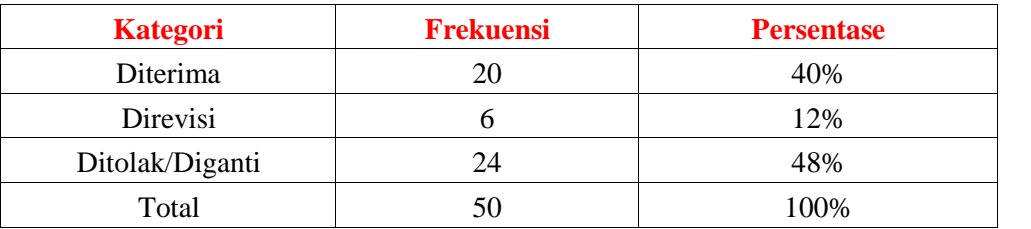

Tabel Distribusi keputusan analisa item soal

Kesimpulan

Berdasarkan hasil perhitungan yang telah dilakukan diatas menggunakan sofware anbuso, maka terdapat 20 soal atau sekitar 40% dalam kategori keputusan analisa item soal diterima, sebanyak 6 soal atau sekitar 12% soal direvisi **dst.......**

Hasil Uji (Tulis Tangan)

Catatan: Dilarang menggunakan pulpen warna hitam

# MANUAL

(Dijelaskan oleh pak ali)

# PENUTUP

A. Kesimpulan

Berdasarkan hasil penelitian yang telah dilakukan, maka dapat disimpulkan bahwa soal yang diberikan untuk ujian.......kurang baik/baik, hal ini berdasarkan perhitungan sofware anates, iteman, spss, anajhon, anbuso dan manual, berikut perhitungannya:

1. Anates

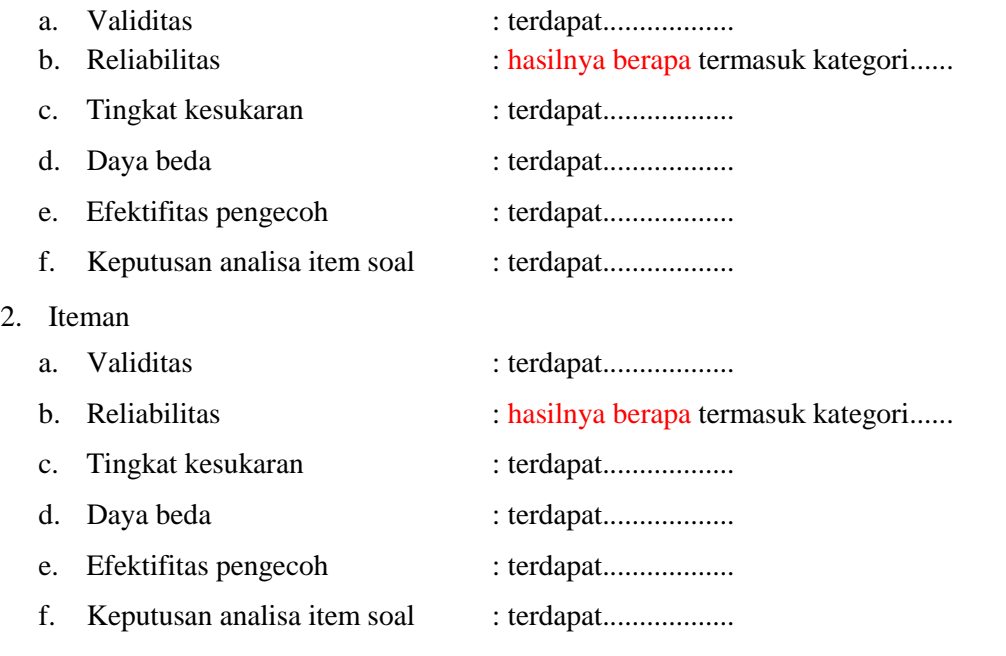

3. SPSS

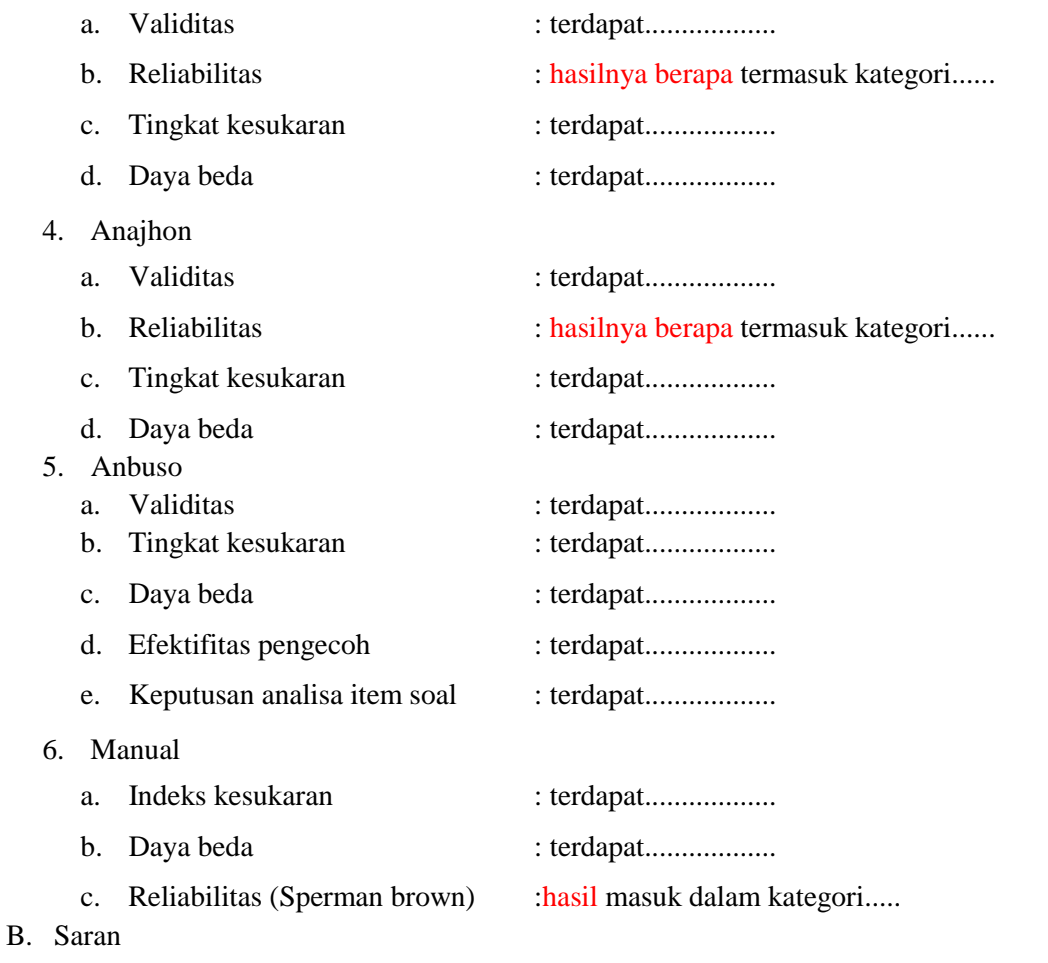

Berdasarkan hasil penelitian diatas, maka peneliti menyarankan beberapa hal yaitu:

- 1. ...............
- 2. ...............
- 3. ..................

Dst.......

# \*SURAT PEMBERITAHUAN KESEKOLAH\*

Kepada Yth, Kepala SMA Negeri 8 Samarinda di-tempat

Dengan Hormat. Bahwa yang bertanda tangan dibawah ini: Nama : Hardiansyah  $\rm NIM$ : 1302105059 Program studi : Psikologi

Berdasarkanhasil analisis soal ulangan semester genapmata pelajaran Sejarah yang dibuat oleh ibu munasih, S.Pd. Hasil analisis saya menggunakan 5 sofware yaitu anates, iteman, spss, anajhon, anbuso dan satu cara yaitu manual terhadap so al sejarah yang dibuat ibu, saya nyatakan TIDAK LAYAK dengan pertimbangan sebagai berikut:

Demikian surat pemberitahuan ini saya buat, kurang lebihnya mohon dimaafkan, atas perhatiannya saya ucapkan terima kasih.

Homat saya,

Hardiansyah NIM. 1302105059